# Release Notes for Nuke 9.0v5

# Release Date

14 April 2015

# Qualified Operating Systems

- Mac OS X 10.7 (Lion), 10.8 (Mountain Lion), 10.9 (Mavericks)
- Windows 7 64-bit and Windows 8 64-bit
- CentOS/RHEL 5 and CentOS/RHEL 6

Other operating systems may work with Nuke, but have not been fully tested. If you have any problems with a particular operating system, please contact [support@thefoundry.co.uk](mailto:support@thefoundry.co.uk).

## Hardware Requirements for Real-time Playback

The following is a list of recommended hardware configurations that The Foundry have certified for 4K real-time playback (see the note below). Please note that 4K playback may also work on other machine configurations, but the ones listed below are the ones which have been tested.

NOTE: The 4K playback requirements listed here refer to streaming playback for 10-bit DPX rgb files at 30 fps, 4K UHD, with audio and a monitor output device enabled. Other file formats may also play back at 4K and above, given sufficient disk read speeds.

## Mac Certified Box Hardware

- Mac Pro, Late 2013
- Software OS X 10.9.5 (13F34)
- 3.5 GHz 6-Core Intel Xeon E5
- GPU FirePro D500 3072 MB

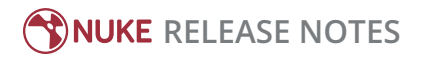

#### • 32 GB 1867 MHz DDR3 ECC

## Monitor Output

- BlackMagic: UltraStudio 4K (Thunderbolt 2)
- Desktop Video Software Driver 10.3
- Thunderbolt 2
- Download Link: [https://www.blackmagicdesign.com/support/download/35045/Mac%20OS%20X](https://www.blackmagicdesign.com/support/download/35045/Mac OS X) OR
- AJA: IO4K (Thunderbolt 2)
- Mac Driver v10.6 (Firmware version 'IO4K (4K mode))'
- Download Link: [http://www.aja.com/assets/support/files/2697/en/AJA\\_Io4K\\_10\\_6.zip](http://www.aja.com/assets/support/files/2697/en/AJA_Io4K_10_6.zip)

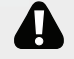

WARNING: T-Tap is not currently supported.

## Windows Certified Box Hardware

- Windows 7
- 2 x 3.4 GHz, 8-Core
- NVIDIA Quadro K5200, NVIDIA Driver 340.x
- 32 GB RAM

## Monitor Output

- BlackMagic: Decklink 4K Extreme OR Decklink 4K Studio
- Desktop Video Driver 10.3
- Download Link: <https://www.blackmagicdesign.com/support/download/35045/Windows> OR
- AJA: Kona 3G OR Kona 4
- AJA Hardware Driver v10.5.2 Windows (64-bit)
- Download Link: [http://www.aja.com/assets/support/files/2620/en/AJA\\_Win\\_Drivers-10.5.2-x64.msi.zip](http://www.aja.com/assets/support/files/2620/en/AJA_Win_Drivers-10.5.2-x64.msi.zip)

## Linux Certified Box Hardware

- CentOS/RHEL 6.5
- 2 x 3.4 GHz, 8-Core
- NVIDIA Quadro K5200, NVIDIA Driver 340.x
- 32 GB RAM

**RELEASE NOTES** 

## Monitor Output

- BlackMagic Decklink 4K Extreme, Decklink 4K Studio
- Desktop Video Driver 10.3
- Download Link: <https://www.blackmagicdesign.com/support/download/35045/Linux>

## Disk Storage and Read/Speeds

- Windows/Linux: HP Z Turbo Drive OR Fusion ioFX, PCIe cards
- Mac OS X: LaCie Little Big Disk 1TB, Thunderbolt 2
- Network attached storage: Minimum of sustained 1GB/s read speed

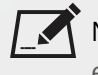

NOTE: See the *Installation and Licensing* section in the Nuke *User Guide* or the online help [here](http://help.thefoundry.co.uk/nuke/9.0/Default.html#user_guide/realtime_playback/realtime_playback.html?TocPath=Getting%2520Started|Installation%2520and%2520Licensing|_____1), regarding example formats and data rates.

## Requirements for GPU Acceleration

If you want to enable Nuke to calculate certain nodes using the GPU, there are some additional requirements. You need to have:

• an NVIDIA GPU with compute capability 2.0 (Fermi) or above. A list of the compute capabilities of NVIDIA GPUs is available at [www.nvidia.co.uk/object/cuda\\_gpus\\_uk.html](http://www.nvidia.co.uk/object/cuda_gpus_uk.html)

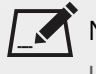

NOTE: The compute capability is a property of the GPU hardware and can't be altered by a software update.

With graphics drivers capable of running CUDA 4.2 or above.

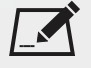

NOTE: In order to use R3D GPU debayering in the Compositing environment, CUDA 6.0 (or higher) is required.

• On Windows and Linux, CUDA graphics drivers are bundled with the regular drivers for your NVIDIA GPU. Drivers from April 2012 onward support CUDA 4.2.

Go to <http://www.nvidia.com/Download/Find.aspx?lang=en-us> for more information.

• On Mac, the CUDA driver is separate from the NVIDIA graphics driver and must be installed, if you don't have it already. The minimum requirement for CUDA 4.2 is driver version 4.2.5, which can be downloaded from [www.nvidia.com/drivers](http://www.nvidia.com/drivers).

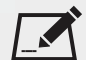

NOTE: We recommend using the latest graphics drivers, where possible, regardless of operating system.

• an AMD FirePro GPU on late 2013 Mac Pro 6,1, running OS X 10.9.3 'Mavericks', or later (see below and the [Blink](http://docs.thefoundry.co.uk/nuke/80/Blink/) [API](http://docs.thefoundry.co.uk/nuke/80/Blink/) documentation for caveats on CPU/GPU result consistency on Mac Pros).

## Late 2013 Mac Pro Only

Nuke 9.0 supports GPU-enabled nodes on the late 2013 Mac Pro 6,1 (running OS X 10.9.3 'Mavericks', or later), including a new **Enable multi-GPU support** option. When enabled in the preferences, GPU processing is shared between the available GPUs for extra processing speed.

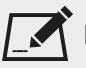

NOTE: To ensure you get the best performance from OpenCL GPUs on late 2013 Mac Pro 6,1, we recommend updating Mavericks to 10.9.5, or above for full functionality. However:

- If you're running an earlier version of Mac OS X than 10.9.5 and processing images greater than 4 mega pixels resolution, VectorGenerator, Kronos, and MotionBlur do not support GPU acceleration.
- If you're running an earlier version of Mac OS X than 10.9.4, Kronos and MotionBlur do not support GPU acceleration.

# New Features

## Nuke Non-commercial

This release includes a new non-commercial version of Nuke that runs outside the regular licensing model. Nuke Non-commercial is free and designed for personal, educational, and other non-commercial use. It is aimed at students, industry professionals, and others interested in Nuke. It includes most of the features of the commercial version of Nuke, offering you a chance to explore and learn the application fully, while using it from the comfort of your own home.

You can run Nuke, NukeX, and Nuke Studio in non-commercial mode by clicking the appropriate application icon or by using the **--nc** command-line argument. For example, to launch Nuke Studio in non-commercial mode on Mac OS X, either:

- Open Finder, navigate to **/Applications/Nuke9.0v5**, and then double-click the **NukeStudio9.0v5 Noncommercial** icon, or
- Open Terminal and enter:

/Applications/Nuke9.0v5/Nuke9.0v5.app/Contents/MacOS/Nuke9.0v5 --nc --studio

Nuke Non-commercial is a fully functional version of Nuke, but as it's designed for non-commercial use only, it does differ from the commercial version in some aspects. Here are the main differences:

- Certain nodes are disabled in Nuke Non-commercial, including BlinkScript, GenerateLUT, Primatte, Ultimatte, and WriteGeo.
- Rendered output is restricted to 1920x1080 HD and the MPEG4 and H.264 formats are disabled.
- Command-line renders are restricted to encrypted **.nknc** scripts.
- Frame Server slave rendering is disabled.
- Exporting EDL/XML sequences is disabled.
- Exporting LUTs from MatchGrade is disabled.
- Gizmos, clipboard contents, **.hrox** project files, and **.nk** scripts are all encrypted.
- Monitor Output is disabled.

In other respects, Nuke Non-commercial contains all the functionality of the commercial version of Nuke.

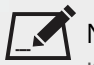

NOTE: On Windows, there is a known issue with user names containing non-ASCII characters causing licensing to fail. If a licensing error similar to the following displays:

**Unable to create subscription license directory: C:\Users\Zoë Hernández\FoundryLicensing\** Try changing the license directory to an alternate location using the FN\_SUBSCRIPTION\_LICENSE\_DIR environment variable. See the Nuke [Online](http://help.thefoundry.co.uk/nuke/9.0/Default.html#user_guide/configuring_nuke/setting_environment_variables.html?TocPath=Compositing%2520with%2520Nuke|Configuring%2520Nuke|Environment%2520Variables|_____1) Help for more information on setting environment variables.

# Feature Enhancements

- BUG ID 27501 Support for Blackmagic RAW 2.5K CinemaDNG has been added.
- BUG ID 30272 Transcode Exporter: A new **to scale** option has been added to the **Reformat** dropdown.
- BUG ID 44508 Timeline: **Undo**, **Redo**, **Clone**, **Copy as Clones**, and **Declone** have been added to the timeline right-click **Edit** menu.
- BUG ID 45848 Viewer/Timeline: Zooming functionality in the Viewer frame slider and timeline has been improved.
- BUG ID 46605 Export: **Build Track from Export Structure** or **Tag** can now use an existing track if the same name is used and warns if a track item is about to be overwritten.
- BUG ID 47074 Soft Effects: Node presets, chosen using the wrench icon in node properties, have been enabled for Soft Effects.
- BUG ID 47351 Support has been added for drop frame timecodes in **.mov** files.
- BUG ID 47560 Nuke Assist: The Grade node has been added to Nuke Assist.
- BUG ID 47598 Nuke Studio now uses libpng 1.4.8 and plug-ins should be built against this version.
- BUG ID 47676/47677 Export: The Compositing environment Write node mov32/mov64 QuickTime controls have been added to the export dialog's **Nuke Write Node** content processor.
- BUG ID 47736 Preferences: Nuke now includes the **Performance** > **Caching** > **Memory Caching** > **playback cache size** preference, in line with Nuke Studio and NukeX.

# Bug Fixes

## AppendClip

• BUG ID 47674 - The tooltips were missing for all controls in the Properties panel.

## **BlinkScript**

• BUG ID 46944 - Documentation: The **cross()** function was described incorrectly in the BlinkScript documentation.

## Create Comp

- BUG ID 46869 Comping files containing unsupported characters in their file names caused Nuke to become unresponsive or crash.
- BUG ID 47441 Selecting **Effects** > **Create Comp** with **Preferences** > **General** > **force project autosave after** set to 1-3 seconds, caused Nuke Studio to become unresponsive.

## Curve Editor/Dope Sheet

- BUG ID 44765 Curve Editor: Changing curve interpolation was not always registered as a separate undo action.
- BUG ID 47415 Dope Sheet: Interaction with the Dope Sheet became slow when a large number of keyframes were displayed.

## Exporting

- BUG ID 47283 Selecting **Build Track** > **From Export Tag** with the **Media** tab open caused Nuke Studio to crash.
- BUG ID 47305 Selecting **Build Track** > **From Export Tag** in a certain project, with **Apply Retimes** enabled in the **Basic Nuke Shot** preset, caused Nuke Studio to crash.
- BUG ID 47354 **Build Track** > **From Export Tag** did not work as expected with multiple transcodes in the same export.
- BUG ID 47551 Using the whole **Clip Length** in an export and then selecting **Build Track** > **From Export Tag** added handles to the clip in the wrong place.
- BUG ID 47814 OFlow nodes were occasionally added to the script for non-retimed clips.

## Linux Only

- BUG ID 46873 Opening the help dialog of any GenArts Sapphire plug-in caused Nuke to crash.
- BUG ID 48322 Switching workspace and then opening a comp using keyboard shortcuts (**Shift+F6** and then **Ctrl**+**O**), caused Nuke to crash when opening an **.nk** script.

## Mac OS X Only

- BUG ID 44637 Mac OS X 10.10 (Yosemite) only: Dragging and dropping media into the Node Graph did not work as expected.
- BUG ID 47507 **Cmd**+dragging values between control panels to create expression links didn't work as expected if the **Preference** > **Control Panels** > **new panels go to** was set to **own window** in a legacy Nuke 8 **preferences8.0.nk** file.

## OCIO

- BUG ID 40033 Adding an OCIO CDLTransform that referenced certain **.ccc** files and clicking **select occid** caused Nuke to crash.
- BUG ID 45992 Setting the Viewer process to the default OCIO LUTs did not display some channels correctly.
- BUG ID 47082 Certain OCIO config files caused Nuke to crash.
- BUG ID 48120 Documentation: Several OCIO FileTransform and OCIO CDLTransform node controls were omitted from the Reference Guide.

## Preferences

- BUG ID 47474 Setting **Preferences** > **General** > **force project autosave after** to a low value caused the Viewer to re-cache after the specified interval when a TimeWarp soft effect was used.
- BUG ID 47477 Setting **Preferences** > **General** > **force project autosave after** to a low value caused the Viewer info bar to shift the image up or down after the specified interval.
- BUG ID 47514 Setting **Preferences** > **Project Defaults** > **General** > **time display** to **frames** didn't work as expected.

## Read and Write

- BUG ID 38192/46282 Alembic: Loading Cameras and Axis nodes from **.abc** files always loaded animation at 24 fps, regardless of the frame rate set in the file.
- BUG ID 45739 Nuke did not render drop frame timecodes to **.mov** files correctly.
- BUG ID 47003 Playback for ProRes files was not as consistent as previous releases.
- BUG ID 47045 mov64Reader: Trimming or cutting an **.mp4** track item occasionally displayed only black frames and **a requested layer not found** error.
- BUG ID 47306 Transcoding with **Apply Retimes** enabled in a certain script did not work as expected.
- BUG ID 47361 Connecting an un-cached Write node set to render multi-channel **.exr** output caused Nuke to crash.
- BUG ID 47568 Importing a certain Flix-generated **.aaf** file caused Nuke Studio to crash.
- BUG ID 47574 movWriter: Rendering two **.mov** files concurrently produced an **unsupported codec** error and occasionally caused Nuke to crash.
- BUG ID 47594 Nuke Studio incorrectly treated certain **.mov** files as having drop frame timecodes.
- BUG ID 47621/47622 mov64Writer: Writing additional channels along with RGBA to a QuickTime caused Nuke to crash.
- BUG ID 47704 mov64: Attempting to view the **Metadata** tab while reading certain mov32 exclusive codecs (such as DVCPRO) with the mov64Reader occasionally caused Nuke to crash.

## Roto/RotoPaint

• BUG ID 47145 - RotoPaint: The active RotoPaint node lost focus if another RotoPaint node had ripple edit enabled.

• BUG ID 47439 - Roto: Undo didn't work when the Compositing Viewer was in fullscreen mode on a second monitor.

#### ScanlineRender

• BUG ID 46534 - ScanlineRender: Concatenation between nodes was causing abnormally bright pixels outside textured areas in a customer script.

#### Soft Effects

- BUG ID 44471 The Mirror effect could not be cloned.
- BUG ID 46402 Creating a comp containing a CDL effect did not set the **working space** control correctly if a custom OCIO config was used.
- BUG ID 46875 Creating a soft effect with a transition selected created an invalid effect.
- BUG ID 47004 Exports containing Text effects displayed **Setting knob values from validate is not supported and may cause unexpected behavior** errors on completion.

#### Text

- BUG ID 47006 Entering text containing expressions caused Nuke Studio to crash on playback.
- BUG ID 47422 Marquee selecting characters with tails, such as **j** and **g**, was awkward.
- BUG ID 47532 The Text node's initial bounding box wasn't drawn until pen up.
- BUG ID 47681 Multiple instances of the Text node in a customer script caused performance issues.

#### Timeline

- BUG ID 46533 At extreme zoom levels, track items occasionally looked like gaps in the timeline.
- BUG ID 46919 Viewing or dragging large 5K **.psd** files to the timeline occasionally caused Nuke Studio to crash.
- BUG ID 46934 Selecting **Open In** > **Timeline View** on a comp container always opened the first version of the comp, regardless of which version was active.
- BUG ID 47542 Navigating around the timeline was sluggish in large projects.
- BUG ID 47793 Track items with missing frames were colored inconsistently in the timeline.
- BUG ID 47810 Scrubbing past the ends of the timeline caused the frame range to slip in **Global** mode.

#### **Tracking**

- BUG ID 46945 CameraTracker: Undoing and then redoing clicking **User Tracks** > **Export Tracker** caused Nuke to crash.
- BUG ID 47726 Documentation: The CameraTracker update solve and update tracking data processes were not explained correctly.

#### Viewers

- BUG ID 46783 Compositing Viewer: Enabling **Stereo Mode** > **Interlaced** stopped the Viewer updating correctly when switching between A/B modes, such as **wipe** and **over**.
- BUG ID 46905 Compositing Viewer: Modifying shapes or transform handles from different nodes in the Viewer caused the undo history to become unreliable.
- BUG ID 47446 Compositing Viewer: The A/B input buffer dropdown menus could become out of sync when Viewers with multiple inputs in the Node Graph were disconnected.
- BUG ID 47462 Zooming in and out of the frame slider using the mouse wheel did not work as expected when the clip's frame range was less than 5 frames.
- BUG ID 47510 The selected playback rate was not always displayed correctly after being saved in a script.
- BUG ID 48103 Tags: Adding a preset tag to clips and track items by drag-and-dropping in the Viewer hotspots did not work as expected.

## Windows Only

- BUG ID 47024 Viewing the output of a cloned ReadGeo node that referenced an Alembic file caused Nuke to crash.
- BUG ID 47025 Scrubbing in the frame slider when viewing a script with Dilate in the Node Graph caused Nuke to crash.
- BUG ID 47456 Dragging single frame clips from the Timeline environment to the Node Graph set the Read node **frame range** control **before** and **after** dropdowns to **black**, rather than **hold**.
- BUG ID 47485 Using multiple samples in Kronos or MotionBlur nodes caused Nuke to crash.

## **WriteGeo**

• BUG ID 35067 - WriteGeo: A certain customer script containing a WriteGeo node caused Nuke to crash.

## Miscellaneous

- BUG ID 14375 Connecting arrows in the Node Graph disappeared when zoomed out.
- BUG ID 46495 File Browser: Pasting certain text into the file path field caused Nuke to crash.
- BUG ID 46557 Reconnecting multiple clips or comps from the **Versions Bin** caused Nuke to crash.
- BUG ID 47123 Selecting **File** > **Insert Comp Nodes** populated the **Edit** menu with entries for all nodes inserted in the Node Graph.
- BUG ID 47447 Nuke Studio projects were auto-saved when no changes were made.
- BUG ID 47460 Discarding changes to a project when closing it, and then saving changes to a comp within the project, caused Nuke Studio to crash.
- BUG ID 47500 Stereo: The Compositing Viewer flickered on mouse move when **No incomplete stereo** and A/B **wipe** mode were enabled.

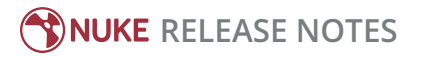

- BUG ID 47671 Documentation: The Merge node **minus** function description was incorrect in the Nuke Reference Guide.
- BUG ID 47672 Documentation: The Merge node algorithm and merge order were documented incorrectly.
- BUG ID 47771 Scopes: Enabling A/B **wipe** didn't immediately update the B input buffer of the scope.
- BUG ID 47779 Navigating to **File** > **Clear** or **Quit** caused Nuke to crash in a customer script.
- BUG ID 47891 Documentation: The knob names for the Write node's mov32 and mov64 controls were out of date.
- BUG ID 48462 Documentation: The Keyer node's **Input and Controls** descriptions were missing from the Nuke Online Help and Reference Guide.

# Known Issues and Workarounds

This section covers known issues and gives workarounds for them, where appropriate.

## Known Issues Specific to Nuke 9.0

## Flipbook

- BUG ID 47005 In the Flipbook Viewer, clicking the **Go to start** button always goes to frame 0, even if the clip doesn't start at 0.
- BUG ID 47001 Enabling **Burn in the LUT** in the Flipbook dialog uses the **rec709** LUT for both **rec709** and **rec1886**.

## GPU

• BUG ID 45018 - R3D: Only half float linear gamma space works with GPU debayering.

## Installation and Licensing

- Mac OS X only: If you're running Mac OS X 10.10 "Yosemite", you may need to install alternative NVIDIA CUDA drivers so that Nuke can detect your GPU correctly. You can obtain the required drivers directly from NVIDIA here: <http://www.nvidia.com/object/macosx-cuda-6.5.18-driver.html>
- BUG ID 41981 Licensing: Launching Nuke on new MacPros with multiple Thunderbolt devices may display a licensing dialog explaining that FLEXlm licensing has been disabled, probably due to having too many ethernet addresses active on the machine.

Please contact [support@thefoundry.co.uk](mailto:support@thefoundry.co.uk) to work around this issue.

## Linux Only

• BUG ID 42581 - Keyboard Shortcuts: Using **Ctrl**+**C** to quit Nuke from the command line when a dialog box is open displays an error.

## Nuke Non-commercial

- Windows only: Navigating to **Help** > **License**, clicking **Deactivate** or **Deauthorize**, and then clicking **Quit**, causes Nuke Non-commercial to crash on exit.
- BUG ID 48599 Mac OS X only: Double-clicking **.nknc** scripts or dragging and dropping them on the Dock icon does not currently open the script in Nuke Non-commercial.

## Read and Write

- BUG ID 47256 MXF: Super whites are currently displayed as white in the Timeline Viewer.
- BUG ID 47248 MXF: Setting **debayer quality** to **High Quality** on some Sony RAW files displays an **error decoding frame** message in the Comp Viewer.
- BUG ID 42717 Certain **.exr** files rendered from Modo display the **alpha** channel rather than the **rgba** channels by default.
- BUG ID 31424 Sub-sampling in **.exr** files is not currently supported.

## Text

• BUG ID 48418 - Different operating systems handle the **Shadows** tab **shrink/expand** control differently, resulting inconsistent output.

## Miscellaneous

- BUG ID 47265 RotoPaint: Painting in the Comp Viewer with the Curve Editor or Dope Sheet open can be very unresponsive.
- BUG ID 46488 Switching between certain workspaces displays black in the Viewer until the frame is changed.
- BUG ID 46441 ParticleBounce: Using custom geometry as the bounce object in a particle system occasionally allows particles to pass through the bounce surface.
- BUG ID 42159 Nodes that use the **Iop::sample()** call to get input pixels, such as LensDistortion, perform poorly when they are downstream of nodes using PlanarIop, such as Denoise.

## Known Issues Specific to Nuke Studio 9.0

## Create Comp

- Multi-view, such as stereoscopic, is not supported for track items created using right-click **Effects** > **Create Comp**.
- BUG ID 48535 Enabling **Collate Shot Name** in the **Export** dialog removes any handles requested at the head of the resulting comp.
- BUG ID 47044 Inserting scripts into comps containing Text nodes using unsupported fonts causes Nuke Studio to crash when the Text nodes are disabled.
- BUG ID 46470 Create Comp: Enabling **Collate Shot Name** in the comp export preset offsets the comp frame range compared to the annotations precomp frame range.

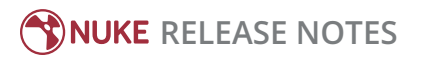

• BUG ID 41665 - There are currently no options to load or overwrite an existing script when you select **Create Comp**.

## Keyboard Shortcuts

- BUG ID 47106 Windows only: Pressing **Tab** immediately after using the **Alt**+**Shift**+**1** (Open recent project) keyboard shortcut causes Nuke Studio to crash.
- BUG ID 34779 Mac OS X only: The shortcut for **Clear In/Out Points** (**Alt**+**U**) is not always triggered correctly due to a conflict with the combination for the umlaut symbol.

To work around this, press **U** momentarily before **Alt**+**U**.

## Preferences

• The **Preferences** > **Path substitution** table for cross platform compatibility currently only comes into effect at project load, not EDL/XML import.

As a workaround, import your sequence and set the **Path substitution** rule, then save the project and reload to force the conversion.

## Python API

• BUG ID 44394 - Calling **hiero.core.addPathRemap()** does not work for soft effect file paths.

## Read and Write

- Linux only: Nuke Studio does not currently support any QuickTime audio reading. Support for audio on Linux is scheduled for a later release.
- BUG ID 46100 Exporting: Export speeds may be slower than expected. This may be due to the **Rendering** preference set to **limit renderer**.

As a work around, you can change the preference **Performance** > **Threads/Processes** > **Rendering** > **export renders** to **no renderer limits** to improve rendering speeds. You can also experiment with the custom renderer limits, to adjust performance on your machine.

- BUG ID 39897 Importing and playing back very large format **.tif** files causes Nuke Studio to crash.
- BUG ID 39557 Writing **.exr**s with 200+ layers, when **interleave** is set to **channels**, can be sluggish.
- BUG ID 39113 Mac OS X only: QuickTime ProApps Codecs v1.0.3 break HDV and XDCAM on Mac OS X 10.7.5, and earlier.

This is a codec issue rather than an application issue.

- BUG ID 35080 QuickTime: Certain files read into Nuke Studio with a different start timecode to other applications, such as Premiere or Resolve.
- BUG ID 31549 Single layer exports from multi-pass clips fail if the selected layer is not a default Nuke layer, such as **depth** or **motion**.
- BUG ID 28701 Windows only: Nuke Studio cannot currently parse Unicode characters during export.
- BUG ID 28067 Certain formats produce no monitor output, such as 2K 23.98 and 720P 25.

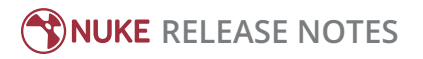

• BUG ID 18880 - R3D: The aspect ratio of anamorphic **.r3d** footage is not displayed correctly when added to the timeline.

## Soft Effects

- BUG ID 48098 Adding a transition when a Text soft effect containing an expression is on a track above, causes text rendering to fail during the transition.
- BUG ID 48097 Adding a transition when a Text effect containing an expression is on a track above, causes the text size to reset.
- BUG ID 47901 Adding multiple Text effects to a track item can produce GL errors in the Error Console, but the effect may render correctly, depending on the local GPU.
- BUG ID 47075 Exporting sequences containing clip-level Text effects using the **[frame]** expression writes incorrect frame numbers.
- BUG ID 42438 Effects are only visible in the Viewer if there is a track item below them in the timeline.
- BUG ID 42401 Renaming a soft effect does not update the track item until you click in the timeline.
- BUG ID 42307 Adding soft effects at clip level, using **Open In** > **Timeline View**, is only available using the add effect button on the timeline panel. The right-click **Effects** menu is currently disabled.

## Timeline

- BUG ID 48542 Dropping a video clip onto the timeline and then pressing **Ctrl**+**Z** to undo causes Nuke Studio to crash in certain projects.
- BUG ID 43913 Locking a track currently prevents adding track items from the locked track to the Viewer input buffers. You can still open track items in the various right-click **Open In** options and access track item metadata.
- BUG ID 41745 It is not currently possible to drag-and-drop a clip to a new track between or below existing tracks. As a workaround, drag the clip to a new top-level track and then manually move the track to the required position.
- BUG ID 27484 It is not currently possible to alter the **Output Resolution** of clips opened using the right-click **Open in Timeline** option.

## Miscellaneous

- BUG ID 47828 Exporting retimed or reversed clips as XML does not work as expected when imported into Final Cut Pro.
- BUG ID 46403 Controls set in the **Export** dialog **Content** tab occasionally default to the values from the **Nuke Write Node** Content preset.
- BUG ID 46235 Comps with relative paths are not currently working when imported into the project.
- BUG ID 42462 Cache pausing stops working if any change is made to the timeline.
- BUG ID 32613 Linux only: Dragging clips to the timeline with certain older NVIDIA drivers occasionally causes Nuke Studio to crash.

As a workaround, ensure that you have the latest NVIDIA drivers installed, available from:

[www.nvidia.com/Download/index.aspx?lang=en-us](http://www.nvidia.com/Download/index.aspx?lang=en-us)

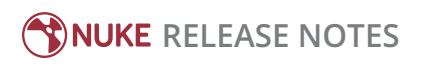

## Other Known Issues

## AudioRead

- BUG ID 18924 Changes to the **rate** control value are not honored when **ratesource** is toggled between **file** and **custom**.
- BUG ID 18666 Changing the sample rate has no effect on playback in a Flipbook.
- BUG ID 18465 The **time range** control doesn't limit the range when an **endtime** is specified.
- BUG ID 18451 Flipbooking doesn't honor the time range knob.
- BUG ID 18217 Redo keyframe generation doesn't replace the keys.
- BUG ID 18213 Changing **Draw Style** in the Curve Editor or Dope Sheet doesn't redraw the curves correctly.

## BlinkScript/CUDA

• BUG ID 44138 - BlinkScript: float3x3 and float4x4 matrix constructors currently produce a GPU compilation error. As a workaround, you can pass the following in as a kernel parameter:

```
float matrixData[] = {1,1,1,1,1,1,1,1,1,1,1,1,1,1,1,1};
float4x4 matrix;
```

```
m.setArray(matrixData);
```
• BUG ID 43319 - CUDA: Scripts containing GPU accelerated nodes, such as ZDefocus, display a CUDA error when the OS wakes up from sleep mode.

As a workaround, close and reopen Nuke to reactivate the CUDA drivers.

## CameraTracker

- BUG ID 40798 Centering a track in the Viewer does not work as expected in proxy or downrez modes.
- BUG ID 37411 Sequences containing alpha channels display the alpha premultiplied by the image in reference thumbnails, rather than just the RGB values.

## Deep

• BUG ID 43383 - Executing a script in terminal mode that reads in a deep image and then writes it to disk, causes Nuke to crash.

As a workaround, run the script from the Script Editor inside Nuke.

• BUG ID 40145 - Nuke occasionally reads and writes Deep **.exr** files with a pixel aspect ratio of 1.

As a workaround, preview the **.exr** in the file browser before reading it into Nuke.

## Dope Sheet

• BUG ID 43463 - Scripts containing Ocula's O\_VerticalAligner plug-in cause Nuke to crash when you execute **Analyze Sequence** with the Dope Sheet open.

- BUG ID 40206 Adding a curve to the Dope Sheet and then deleting it causes Nuke to crash.
- BUG ID 39426 Undoing individually animated text characters removes their keys completely from the Dope Sheet.
- BUG ID 39156 Keys remapped with descending TimeWarp lookup curves don't snap to frames when **frame snap** is enabled.
- BUG ID 38910 Keys from Viewer buffers not currently being viewed are still visible.
- BUG ID 38630 Read and TimeClip representations disappear in the Dope Sheet if they are set to have a nonempty frame expression.
- BUG ID 37869 The Dope Sheet is not updated correctly when a Retime's **speed** control is animated.
- BUG ID 37815 Multiple instances of the same clip within one AppendClip are only represented once in the Dope Sheet.

## **EditGeo**

• BUG ID 38954 - The transform handle of selections in the Viewer is not updated between frames on geometry with animation baked into its vertices.

To update the transform handle, toggle the axis alignment control between **object** and **average normal**.

- BUG ID 38699 Changing the visibility of objects within an Alembic Scene Graph causes geometry to ignore the EditGeo node.
- BUG ID 38670 Setting a keyframe can be slow to update the Viewer with the appropriate keyframe marker.
- BUG ID 36094 Setting **axis alignment** to **average normal** displays the axis incorrectly on edge and corner vertices.

## Import Nuke

• BUG ID 40131 - Importing Nuke in a Python script destroys **sys.argv**, making command line arguments unavailable.

As a workaround, preserve **sys.argv** in another variable before you import Nuke.

- BUG ID 39836 Importing Nuke hangs when there are Qt conflicts between Nuke and other applications.
- BUG ID 38963 Calling **import nuke** terminates the Python session if no applicable license is available.

## Linux only

• BUG ID 43766 - Calling **uuid.uuid4()** causes Nuke to crash due to a bug in **libc**.

As a workaround, launch Nuke from the command line using:

LD\_PRELOAD=/lib64/libuuid.so.1 ./Nuke8.0

• BUG ID 39537 - Using a Blackmagic Decklink Extreme 2 card causes Nuke to become unresponsive.

## Mac OS X only

• BUG ID 43343 - Modifying the label of a Python user knob causes Nuke to crash.

- BUG ID 39429 Crash Reporting: The 'save to' dialog is hidden behind the crash report dialog when you click **Save Report**.
- BUG ID 38686 Enabling **Use GPU if available** on supported nodes, such as Kronos, in more than one instance of Nuke at the same time, can cause display corruption and/or entire system freezes. This seems particularly likely to occur on GPUs with low amounts of RAM, such as the GeForce GT 650M.

As a workaround, upgrade your NVIDIA drivers, or if this is not possible, only enable GPU acceleration in one instance of Nuke at a time.

- BUG ID 35123 PrmanRender: If you're using Mac OS X 10.8 (Mountain Lion) or above, make sure X11 is installed on your system. Unlike previous versions of OS X, 10.8 and above do not have X11 installed by default. For more information, see <http://support.apple.com/kb/HT5293>.
- BUG ID 34697 Launching Nuke from a network shared drive causes Nuke to crash on launch.

As a workaround, either:

- tarball the installation from Mac OS X and unzip it on the alternate file system (using NFS or Samba, depending on source), or
- using the command line, copy the installation from Mac OS X to the network location using the same file system as the destination.
- BUG ID 33970 Using a node, such as Grade, as a custom viewer process outputs a blank Viewer.

As a workaround, adjust the Viewer **gain** control to refresh the Viewer.

- BUG ID 22062 Nuke doesn't currently give the option to restore the autosave of an unsaved script, except when Nuke is run from the command line.
- BUG ID 13638 The following graphics cards are not currently supported for Mac:
	- ATI Radeon X1600
	- ATI Radeon X1900

Users with these cards are able to render from the command line, but in GUI sessions, the Node Graph renders incorrectly due to a requirement of OpenGL 2 drivers.

- BUG ID 12048 Nuke crashes if you activate screen sharing when there is no screen plugged in.
- BUG ID 11776 Node text appears aliased, unclear, or garbled at certain zoom levels.

## ModelBuilder

- BUG ID 41352 Setting the **segments** control to a negative number causes Nuke to crash.
- BUG ID 41148 Editing geometry UVs and then switching the Viewer to look at the geometry through a ScanlineRender node causes Nuke to crash.

## Monitor Out

- BUG ID 40942 AJA Io Express: Enabling monitor output causes Nuke to crash.
- BUG ID 37700 AJA Kona LHe+ 2k formats are not displayed correctly.

## Particles

- BUG ID 41259 ParticleCache: Setting **emit from** > **points** and connecting the **emit** input to geometry, does not render all frames to the **.nkpc** file.
- BUG ID 39796 ParticleCache nodes upstream of ScanlineRender nodes display **ParticleCache is out-of-date** errors for negative frame numbers.
- BUG ID 39210 ParticleCache: Error messages displayed when **read from file** is toggled on and off are not reliably cleared when rendering through ScanlineRender.
- BUG ID 37254 The progress bar does not cancel if you scrub to a frame that has already been calculated within the particle system.
- BUG ID 18268 Enabling **color from texture** always renders a solid white alpha for the texture.
- BUG ID 17520 Geometry representation textures are displayed even when **display** is set to **off**.
- BUG ID 17243 Using sprites instead of geometry representations causes particles to render behind the 3D grid lines.

## Pixel Analyzer and Scopes

- BUG ID 39180 Scopes: Switching to a layout with a scope window, while rendering, forces the Viewer bounding box to 1x1 for that frame.
- BUG ID 36508 Scopes do not currently update when zooming into the Viewer.
- BUG ID 36491 Scopes clip color values between 0 and 1 when **Preferences** > **Scopes** > **Include viewer color transforms** is enabled.

## PrmanRender

- In the Nuke camera, the **window roll** control is not yet mapped to RenderMan.
- BUG ID 27648 After a security update for Mac OS X, Nuke is unable to load the PrmanRender plug-in the environment.plist file when in GUI mode.

See <http://support.apple.com/kb/TS4267> for more information.

## Python

- BUG ID 44296 Running **nuke.scriptOpen()** at the same time as creating a Python panel causes Nuke to crash.
- BUG ID 40994 Rendering an Alembic camera using a Python script produces incorrect values when run from the terminal.

Run the script from Nuke's **Script Editor** to avoid this issue.

- BUG ID 40645 Using **setInput()** within an **onCreateCallback** doesn't work as expected.
- BUG ID 40534 Using Python to set metadata in ModifyMetadata nodes does not work from the command line. To workaround this issue, run the Python script from Nuke's Script Editor.
- BUG ID 39308 Accessing a node's x and y positions using the **xpos** and **ypos** controls reports incorrect values.

As a workaround, either call **nuke.Node.xpos()** or **nuke.Node.ypos()** first, or ensure no nodes are currently selected in the Node Graph.

- BUG ID 38994 **nuke.Node.screenWidth()** and **screenHeight()** are incorrect when a node is first created if it has an autolabel.
- BUG ID 8063 Creating many new nodes with **nuke.createNode()** and the in-panel argument at default **(True)** may crash when too many node control panels are created too quickly. The workaround is to pass the in-panel argument as **False** or else use **nuke.nodes.NodeClass()** (where NodeClass is the type of node to create) to create the node and then connect it to the currently selected node manually.
- BUG ID 6455 You should not call the Python command **nuke.restoreWindowLayout()** from the Script Editor as that can cause Nuke to crash. Instead, you can use the same command from your **menu.py**, restore layouts by selecting **Layout** > **Restore Layout**, or use a custom menu or toolbar item.
- Nuke sometimes reports errors in Groups and Gizmos, appearing similar to the following:

#### **groupName.NodeName.knobname: unexpected 'k' in '0.knobname'**

The problem is most likely that there is an expression using the input TCL command and doesn't validate that there is an input connected. An example expression:

#### **[input parent 0].translate.x**

The input command returns 0 when it can't find the requested input, which generates an expression of '**0.knobname**' that doesn't refer to anything. The fix is to restructure the expression to use the value TCL command and specify a default value to return in the case that the expression is invalid. It takes the form:

#### **[value [input parent inputnumber].knob defaultValue]**

Here is the modified example:

#### **[value [input parent 0].translate.x 0]**

The modified example returns 0 in the event that there is no input 0, and no longer results in an error message.

• There is a Python syntax conflict when assigning knob names on the fly with **nuke.nodes.<node>()** if the knob is called 'in'.

For example, this gives a syntax error:

#### **nuke.nodes.Shuffle(in = 'depth')**

while this works because 'in' is a string here and not a keyword:

```
sh = nuke.nodes.Shuffle()
```
**sh['in'].setValue('depth')**

## Read and Write

- BUG ID 41006 The last audio frame of a QuickTime encoded with AAC compression is muted.
- BUG ID 40684 Rendering certain **h264** encoded **.mp4** files using the **mov32** encoder results in color shifts using QuickTime 10.3 codecs.
- BUG ID 40533 There are slight differences in color and sharpness when rendering Alexa footage to ProRes 4444.
- BUG ID 40074 Writing out stereo **.sxr** files with additional channels does not write out both eyes correctly.
- BUG ID 39165 ReadGeo: When reading in **.fbx** files, the transform/scale state can become incorrect while toggling the **read transform from file** in combination with **all objects** and/or **read on each frame**.
- BUG ID 35611 Writing .**exr**s with the Write node's **interleave** control set to **channels** adds a superfluous **main** view.
- BUG ID 33863 FBX geometry: Faces on geometry read in from **.fbx** files are not connected to neighboring faces, leaving gaps in certain circumstances.

This issue is particularly visible when using the EditGeo node, which should not allow you to remove faces from the geometry.

- BUG ID 27211 Alembic: The state of the Viewer **Lock Frame** control is not always honored for **.abc** files. As a workaround, ensure that **ReadGeo** > **read on each frame** is enabled.
- BUG ID 21663 Read: After reading in a stereo/multiview **.exr** file and choosing not to add new views to the project, subsequent reads of any stereo/multiview **.exr** files won't give the option to add new views.
- If you have trouble with FBX files, it may be because they were written with an older version of FBX. If they load very slowly, it is also possible that they are ASCII rather than binary. To get around these problems, you can use the FBX converter on the Autodesk website. It converts between various different formats, including older FBX versions, ASCII, and binary, and is available on Windows, Mac OS X, and Linux.

To download the FBX converter:

- 1. Go to [http://usa.autodesk.com/adsk/servlet/pc/item?siteID=123112&id=10775855.](http://usa.autodesk.com/adsk/servlet/pc/item?siteID=123112&id=10775855)
- 2. Scroll down to FBX Converter and click on one of the links to start the download.

## Render codecs

Rendering with certain codecs occasionally causes Nuke to crash. Due to this, we recommend the following:

- If you're using the Sorensen Video codec, it's recommended you use the Sorensen Video 3 codec instead. If you're unable to switch to Sorensen Video 3, try using a format smaller than 2K for better performance.
- If you're experiencing crashes with Cineform HD, try updating your Cineform codec to version 5 or above. You may need to download the Neoplayer at [http://estore.cineform.com/neoplayer.aspx.](http://estore.cineform.com/neoplayer.aspx)
- If you're using Avid Meridien, you should only write out in NTSC and PAL.

## Roto/RotoPaint Open Splines

- BUG ID 42997 Rendering artifacts can occur if the **feather** control is used in conjunction with the feather handles in the Viewer.
- BUG ID 42995 Stereo: Adding an open spline creates the spline in the left view only by default. As a workaround, select the shape and then manually change the Properties **view** control to include both views.
- BUG ID 42991 Python API: Moving points on an open spline using Python causes Nuke to crash.
- BUG ID 42932 Rendering artifacts can appear where the spline hull crosses over itself with negative **feather** values.
- BUG ID 42422 Rotating the tangent of an end point occasionally causes the hull to behave erratically.
- BUG ID 42413 Holding **Ctrl**/**Cmd** to move a point's tangent handles independently causes defects in the hull or feather.
- BUG ID 42412 Changing the Viewer overlay visibility, such as from **always** to **never**, occasionally produces artifacts in the spline's hull.
- BUG ID 42390 It is not possible to increase the **width** for individual points if the overall **width** is set to **0**.
- BUG ID 42387/42310 Cusped points occasionally cause hull rendering artifacts.
- BUG ID 40962 Animated splines with **varying** width and **feather** occasionally contain slight rendering glitches inside the hull.
- BUG ID 40433 Roto Open Splines Shape of hull/feather curve can look incorrect when width changes greatly from one point to the next
- BUG ID 36219 The **Select Feather Points** tool does not work consistently between the **Open Spline** and **Bezier** tools.

## Other Roto/RotoPaint Bugs

- BUG ID 41917 RotoPaint shape colors don't change when expression linked to another RotoPaint color.
- BUG ID 32459 RotoPaint: Undoing a point move that created a keyframe doesn't currently undo the keyframe creation.
- BUG ID 32450 RotoPaint Stereo: Attempting to undo mulitple split-control transforms on the same shape reverts the shape to its original position.
- BUG ID 31552 Point handles for paint strokes, whose lifetime doesn't extend to the current frame, disappear when drag-selected.

As a workaround, select the shape in the **curves** list to re-display the points.

• BUG ID 30920 - Expression linking extra matrices in the **Transform** tab doesn't work as expected.

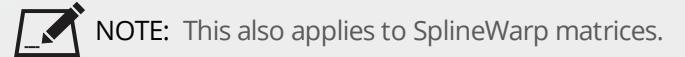

- BUG ID 30551 Several levels of smoothing applied to one shape are carried over to subsequent shapes for a single smooth operation.
- BUG ID 29170 The cut, copy, and paste keyboard shortcuts don't work for entries in the **curves** list.
- BUG ID 28838 Gizmos from Nuke 6 containing Roto/RotoPaint nodes should be recreated in Nuke 8, but bear in mind that they won't be backwards compatible with Nuke 6 once converted, unless you follow the instructions below:

Nuke 6 scripts containing Roto display a conversion prompt when you open them in Nuke 8:

- Click **Save As** to convert the script to the Nuke 8 Roto format, or
- Click **Ignore** to load the Nuke 6 format into Nuke 8. You might select this option if:
	- You don't intend to make any changes, or
	- You want to overwrite the file with a Nuke 7 and 8 only Roto format when saving.

If you want Nuke 8 scripts to load in Nuke 6, use the **convertToNuke6** or **convertDirectoryToNuke6** Python functions when running Nuke 8 in terminal only mode:

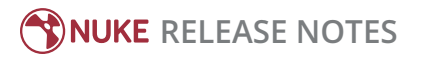

NOTE: The conversion functions cannot convert stereo-split curves as they are not supported by Nuke 6.

• To convert individual **.nk** scripts:

convertToNuke6(fromScript, toScript, overwrite = False)

• To convert all **.nk** scripts in a given directory:

convertDirectoryToNuke6(fromDir, toDir, matchPattern =.\*\.nk, overwrite = False)

NOTE: The pattern is a regular expression.

An example single script conversion and rename to the same directory, from the command line (terminal):

```
$ <NukeInstallDir>/Nuke8.0v1 -t
```
>>> import nuke.rotopaint

```
>>> nuke.rotopaint.convertToNuke6(/tmp/myRoto8.nk, /tmp/myRoto6.nk)
```
• BUG ID 26855 - The **undo** and **redo** buttons in the Properties panel didn't work as expected and have been disabled.

The workaround is to use the undo (**Ctrl**/**Cmd**+**Z**) and redo (**Ctrl**/**Cmd**+**Y**) keyboard shortcuts or the **Edit** menu instead.

- BUG ID 21361 Artifacts are produced until mouse up when painting over a stroke on another frame.
- BUG ID 12577 Script corruption occasionally causes RotoPaint to report missing closed braces ("}") when saving Nuke scripts to an SMB 2.1 share hosted on a Windows server.

To workaround this issue it is recommended to force the connection to use the **CIFS** protocol instead of **SMB**. For example, in Mac OS X Finder, connect to server using:

cifs://path-to-file-server

- BUG ID 11524 Adding strokes/shapes in RotoPaint is slow when there is another RotoPaint after it.
- BUG ID 9238 Painting on Mac OS X and Linux is slower when the paint cursor is near the edges of the screen.
- The foreground onion skin overlay updates as you paint, rather than only updating with the new stroke on pen up.
- It is not currently possible to clone RotoPaint nodes.
- Interactivity of laying down strokes/shapes in the Viewer may be faster when motion blur is disabled on the layer you are working in.

#### ScanlineRender

- BUG ID 38329 Deep renders from ScanlineRender currently ignore the ScanlineRender's **bg** input.
- BUG ID 38205 Deep: Depth, motion, position, and normals information is occasionally incorrect in semi transparent areas.
- BUG ID 37967 Deep: Geometry with alpha 0 renders black when the deep output is converted to an image.

#### Text

• BUG ID 39556 - In **text edit** mode, it is not currently possible to edit text attributes when the Viewer overlay is disabled.

• BUG ID 39552 - Transforming animation groups using an expression-linked Transform node does not work as expected.

As a workaround, expression link the **translate x** and **y** controls separately.

- BUG ID 39483 Highlighting text in the **message** field and Viewer is not always synchronized correctly. As a workaround, scrub the playhead to a different frame to update the highlighted text.
- BUG ID 39414 Text entry in the **message** field occasionally requires multiple undo operations to remove text.
- BUG ID 39291 Splitting the **transform** control on the **Group** tab splits all controls.
- BUG ID 39239 Transforming a character generated from an expression, and then going to a frame where the character no longer exists, results in the transformation being lost.
- BUG ID 39130 Splitting the **message** field does not work as expected.
- BUG ID 38789 Viewer toolbar controls steal cursor focus.
- BUG ID 38425 The undo history becomes unreliable when the panel focus changes.
- BUG ID 36372 Selecting a TCL expression in the **message** field doesn't always select the result in the Viewer.

## Tracker

• BUG ID 40542 - After tracking and centering a track, the Viewer no longer caches when playing back the tracked frames.

As a workaround, you can enable full frame processing, though this may increase render times.

- BUG ID 40038 **Ctrl**/**Cmd** clicking in the Viewer to select a pixel and then adding a track, sets the tracking anchor coordinates to 0,0.
- BUG ID 39225 Moving tracking anchors is occasionally unresponsive and jerky.
- BUG ID 39200 Holding **Shift** and clicking tracks in the Viewer doesn't add to the current selection.
- BUG ID 38356 The zoom window occasionally doesn't update correctly when scrubbing between frames.
- BUG ID 32359/32353 Right-clicking on a point in the Viewer doesn't always update the available **Link to** > **Tracker linkingdialog** or **Tracker** options.

As a workaround, close and re-open the Roto/RotoPaint properties panel to update the **Link to** menu.

• BUG ID 29382 - Tracking keyframes with different sized patterns doesn't work as expected. As a workaround, keyframe patterns should, where possible, be of comparable sizes.

## Warpers

- BUG ID 32340 SplineWarp: Using **Ctrl**/**Cmd**+drag to create rectangles and ellipses doesn't display an overlay until pen-up.
- BUG ID 32083 SplineWarp: Deleting all but one point on a curve resets its correspondence points to 0,0, which cannot be undone.
- BUG ID 32082 SplineWarp: Correspondence points are too sensitive when control points are removed.
- BUG ID 32079 SplineWarp: Moving correspondence points on curves with no keyframes cannot currently be undone.
- BUG ID 30429 SplineWarp: Transform links are not maintained when the source curve is moved to a new layer.
- BUG ID 31322 SplineWarp/GridWarp: Preview doesn't handle upstream transforms correctly.
- BUG ID 20000 GridWarp: When using cropped input, moving control points causes the Viewer to display the cropped image and the black area between the crop box and the format when merged over a background.
- BUG ID 19995 GridWarp: Locked source and destination grids still allow adding and removing grid lines.
- BUG ID 19835 SplineWarp/GridWarp: The Viewer LUT is incorrect in **morph** mode, when **mix** is set at an intermediate value.
- BUG ID 19755 SplineWarp: Placing correspondence points at each end of an open spline causes rendering problems.
- BUG ID 19565 GridWarp: The Viewer does not show the correct mix amount when in **morph** mode with **mix** set at an intermediate value.
- BUG ID 19386 GridWarp: All keyframes are removed from the Dope Sheet after undoing, rather than just the latest, and the keyframes remain on the timeline and in the properties.
- BUG ID 19148 SplineWarp: Rendering fails if a curve is reduced to a single point.
- BUG ID 19079 SplineWarp: The **C** keyboard shortcut does not currently select the **Add Correspondence Point** tool.
- BUG ID 18712 GridWarp: The timeline currently shows both source and destination keyframes, even if a grid is not visible in the Viewer.
- BUG ID 18709 GridWarp: Rotating the transform jack with both grids selected, but in different positions, does not undo as expected.
- BUG ID 18342 SplineWarp: The spline keyframe + button does not add keys to the Curve Editor or Dope Sheet.
- BUG ID 18304 GridWarp: Existing control point keyframes are not cleared when you draw a new grid using the **Draw Boundary** Viewer button.
- BUG ID 18019 GridWarp: You cannot select all grid points in the Curve Editor using **Ctrl**/**Cmd**+**A** shortcut.
- BUG ID 18012 GridWarp: The grid can flicker between white and grey when zooming in and out of the Viewer, particularly when the grid is subdivided.
- BUG ID 17697 GridWarp: In stereo mode, the right view is labelled as **default** when you split controls into separate views.

## Windows only

- BUG ID 44186 Pasting a file path into Nuke's **Script to open** file browser and pressing **Return** occasionally causes Nuke to become unresponsive or crash.
- BUG ID 40762 Python: The QtWebKit DLL does not load correctly.
- BUG ID 40407 When using a tablet, Nuke does not automatically switch to **Eraser** mode when you use the erase end of the pen.
- BUG ID 39636 QuickTime: The **Blackmagic 10 bit (v210)** codec defaults to the **YCbCr 8-bit 422 (2vuy) pixel format** due to a bug in the codec, resulting in solid green frames.

As a workaround, manually set the pixel format to **b64a RGB** to preserve image fidelity.

• BUG ID 35800 - Scopes: The alpha channel doesn't update correctly when modified through a node, such as Primatte or Shuffle, even after the node is removed from the Node Graph.

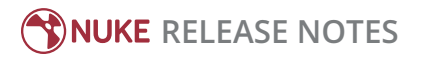

• BUG ID 28921 - Changing the 3D selection mode does not update until you click in the Viewer.

## Miscellaneous Known Issues

- BUG ID 42339 The **Modo** Viewer control scheme (**Preferences** > **Panels** > **Viewer Handles** > **3D control type**) does not work as expected.
- BUG ID 42240 Setting a channel with a non-standard name to use as the Viewer's **alpha** channel doesn't work as expected.
- BUG ID 41450 AppendClip forces upstream nodes to re-evaluate on every frame.
- BUG ID 41411 Loading a script from a disconnected network drive creates an empty script with the same name as the file path to the original.

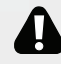

WARNING: If you save this empty script when the network drive is reconnected, the original is overwritten.

- BUG ID 41122 MatchGrade: **Match Different Clip** mode does not allow you to set keyframes on the **Target** for **.mov** clips with a frame range offset.
- BUG ID 40617 Some filter nodes, such as Erode (fast), are caching more slowly than in previous versions.
- BUG ID 39459 Virtual Sliders: Clicking the left-mouse button, while holding down the middle-mouse button, pastes values into the control.
- BUG ID 39407 Project3D: The node class name has changed to **Project3D2**. As a result, the Nuke<>Mari bridge won't work unless all instances of Project3D are renamed appropriately in the **mari\_bridge.py** file.
- BUG ID 39365 The Viewer **headlamp** control can not currently be managed using expression links.
- BUG ID 39287 Plug-ins: Loading scripts with plug-ins compiled against older versions removes the nodes from the Node Graph.
- BUG ID 39260 Custom knobs on Groups and NoOp nodes cannot be retimed.
- BUG ID 39122 Switching the Viewer to **wipe** mode and wiping between inputs with different format sizes causes corruption and constant refreshing in the Viewer.
- BUG ID 38713 Capture: Roto opacity and feather settings are not included in captured images.
- BUG ID 37279 Viewer masks obscure overlays, such as Crop handles and Roto curves, as well as the image itself.
- BUG ID 35976 Some CUDA code runs in render mode, even when the **--gpu** argument is omitted.

You can disable all CUDA code by setting the FN\_NUKE\_DISABLE\_CUDA environment variable to 1.

• BUG ID 35661 - Capture: Capturing the Viewer with a custom file path saves the file path in the script, resulting in error when the path doesn't exist:

Flipbook render failed: viewerCaptureOp: Cannot write to specified path

- BUG ID 35659 Capture: Capturing a 3D scene containing lights produces Viewer flashes in the captured images.
- BUG ID 32856 PositionToPoints: Textures occasionally disappear during playback or when mousing over the Viewer.
- BUG ID 32666 FrameHold nodes have no effect on Deep nodes.
- BUG ID 32628 DeepToPoints: Command line rendering appears to calculate renders even when render is set to **off**.
- BUG ID 32497 The R3D parameter labels in Nuke aren't entirely consistent with REDCINE-X and Hiero.
- BUG ID 32219 DepthToPosition: Reading depth information from the same layer as the **output** layer produces corrupt output.

As a workaround, shuffle the depth information to an alternate layer.

- BUG ID 32118 Card3D: When **motionblur** is enabled in the properties, FrameHold and TimeOffset nodes are ignored when connected to the **cam** or **axis** inputs.
- BUG ID 31803 Using **Shift**+drag on a control's animation icon only copies the value for the current frame, not the entire expression.
- BUG ID 31714 In the Viewer settings, enabling **3D** > **show\_prim\_bbox** does not display individual bounding boxes for polymesh primitives.
- BUG ID 31310 TimeOffset: Checking **reverse input** doesn't affect cameras, lights, or axes.
- BUG ID 31238 RAM cache: Any action that changes a frame's hash value, it's unique identifier, causes the cache to release. Actions such as adjusting the Viewer **Gamma**, **Gain**, or **channels** dropdown affect the frame hash.
- BUG ID 30502 Copying and pasting spline keys does not work as expected in the Dope Sheet.

NOTE: This known issue only applies to Roto and SplineWarp keys.

- BUG ID 30256 Script Editor: Flagging a control as invisible using **setFlag()** is not honored when the node is copy/pasted in the Node Graph.
- BUG ID 30173 Manipulating 3D handles in the 2D Viewer is unreliable.
- BUG ID 29677 Connecting a FrameHold node to an animated Camera and connecting both to a Scene node only displays the animated Camera in the Viewer. There should be two cameras: one static and one animated.
- BUG ID 29083 Using **Create Camera** in the 3D Viewer only sets position and rotation. The **focal length** of the new camera does not match that of the Viewer camera.
- BUG ID 28291 Nuke crashes on startup if the **disk cache** location set in the **Preferences** is no longer available.
- BUG ID 20431 CameraTracker: It's not possible to pick colors in the Viewer with the control panel open.
- BUG ID 20204 Multitexturing: When **Preferences** > **Viewers** > **Multiframe** is enabled, increasing **downrez** in the Viewer toolbar can cause textures to flicker in the 3D Viewer.

You can switch back to **Classic** mode or avoid using proxy in 3D to workaround this issue.

- BUG ID 19933 ReadGeo: Geometry occasionally doesn't display as a solid until you click in the Viewer.
- BUG ID 19185 Attaching an FBX ReadGeo to the Viewer occasionally causes a slight graphical glitch in the **Properties** panel.
- BUG ID 18649 The transform jack is currently scaling incorrectly from the corner pivot point.
- BUG ID 12505 Motion Vector output has been improved, but still doesn't work properly because some large polygons are clipped by the front camera plane.

You can minimize this effect by increasing the geometry **tessellation max** parameter.

• BUG ID 12424 - Ultimatte: Overlays are not updating correctly or reverting when panning or zooming.

- BUG ID 11620 In the 3D Viewer, there is currently a conflict between 3D geometry selection and points drawn with RotoPaint. This only occurs if you have two Viewers open, one in 2D mode and the other in 3D mode, and you have the panel for the RotoPaint visible.
- BUG ID 9521 Currently, the Nuke Viewer cannot cache very large plate sequences in float. The limit per frame is 50MB. If your frames are larger than this, you may need to switch to proxy mode for the caching to work.
- BUG ID 5922 At the moment, cloning does not work properly with all OFX nodes. This affects, but is not restricted to, any nodes that have an analysis pass.
- BUG ID 5690 Windows run-time libraries are not packaged properly with Nuke.

Nuke runs correctly from a network install on Windows without specifically installing the run-time libraries, though we still recommend that you do so as there are still some minor problems without them.

- BUG ID 5083 Flipbooking the output of the Anaglyph node asks which view you want to render. This question is unnecessary as the result is an anaglyph image. Irrespective of what view you choose, the flipbook output is the same.
- File types in Windows and Mac OS X are associated with the standard version of Nuke by default, so if you save a script on NukeX using features that are only included in NukeX (such as CameraTracker or FurnaceCore) and then double-click on the script icon to open it, it opens in standard Nuke instead of NukeX.
- CameraTracker: Canceling lens distortion initialization results in corrupt tracks.
- 3D Camera: If you want to navigate through the 3D point cloud created by the CameraTracker node when using **Create Scene**:
	- Select the Camera that was created in the 3D view when using the **Create Scene** button.
	- Press **F** to focus on the selected Camera. You can now navigate around the cloud. Do not try to focus (using **F**) on the point cloud. The resulting tumble camera movement is likely to be jumpy.
- Plug-ins installed using the Nuke Plug-in Installer may not work correctly as they were compiled against an earlier version of Nuke.

**RELEASE NOTES** 

# Developer Notes

Here are the changes relevant to developers. See **Help** > **Documentation** from the Nuke menu bar for more information.

NOTE: Node **Class()** names occasionally change between major releases, such as Nuke 7 to Nuke 8. While  $\sqrt{2}$ these changes do not affect legacy scripts, you may not get the results you were expecting if a node class has been modified. The **toolbars.py** file, used to create Nuke's node toolbar, contains all the current node class names and is located in **<install\_directory>/plugins/nukescripts/** for reference.

As an example, between Nuke 7 and Nuke 8, the Text node **Class()** changed from Text to Text2. In the **toolbars.py** file for the two releases, the entries for the Text node appear as follows:

m.addCommand("Text", "nuke.createNode(\"Text\")", icon="Text.png") m.addCommand("Text", "nuke.createNode(\"Text2\")", icon="Text.png")

## New Features

There are no new features in this release.

## Feature Enhancements

- BUG ID 47140 Python bindings have been added for creating custom Preferences pages.
- BUG ID 47352 Soft Effects: You can now specify the following texture uniforms in custom shaders:
	- **float input0\_tex\_width** and **float input0\_tex\_height** (including input1 versions for dissolves)
	- **vec2 input0\_fullFormatSize** and **vec2 input0\_currentFormatSize**
	- **vec2 outputFullFormatSize** and **vec2 outputCurrentFormatSize**
	- **vec4 input0\_bbox** (including input1 versions for dissolves)

## Bug Fixes

- BUG ID 47069 Using Python to import a clip into Nuke Studio and then export it to a Nuke script did not work as expected, based on the **nuke\_write.py** script shipped with Nuke.
- BUG ID 47179 Windows only: Calling **PanelNode()** occasionally caused Nuke to crash on shutdown.
- BUG ID 47603 The **menu.addCommand()** argument **shortcutContext** didn't work when used in conjunction with the **index** argument.
- BUG ID 47706 Import Nuke: Certain plug-ins could not locate libraries they depended on.
- BUG ID 47723 Calling **nuke.connectViewer()** caused Nuke to crash.

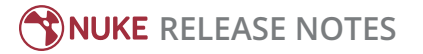

- BUG ID 47851 Calling **nuke.scriptSaveAs()** did not create and **Overwrite Existing file\_name** warning.
- BUG ID 48123 Documentation: The Nuke Python Developers Guide contained an error in the description for **Showing and Hiding a Node's Properties Panel**. The **inpanel** argument was incorrectly listed as **inPanel**.

# <span id="page-28-0"></span>Release Notes for Nuke 9.0v4

# Release Date

02 February 2015

# Qualified Operating Systems

- Mac OS X 10.7 (Lion), 10.8 (Mountain Lion), 10.9 (Mavericks)
- Windows 7 64-bit and Windows 8 64-bit
- CentOS/RHEL 5 and CentOS/RHEL 6

Other operating systems may work with Nuke, but have not been fully tested. If you have any problems with a particular operating system, please contact [support@thefoundry.co.uk](mailto:support@thefoundry.co.uk).

## Hardware Requirements for Real-time Playback

The following is a list of recommended hardware configurations that The Foundry have certified for 4K real-time playback (see the note below). Please note that 4K playback may also work on other machine configurations, but the ones listed below are the ones which have been tested.

NOTE: The 4K playback requirements listed here refer to streaming playback for 10-bit DPX rgb files at 30 fps, 4K UHD, with audio and a monitor output device enabled. Other file formats may also play back at 4K and above, given sufficient disk read speeds.

## Mac Certified Box Hardware

- Mac Pro, Late 2013
- Software OS X 10.9.5 (13F34)
- 3.5 GHz 6-Core Intel Xeon E5
- GPU FirePro D500 3072 MB

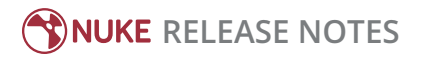

#### • 32 GB 1867 MHz DDR3 ECC

## Monitor Output

- BlackMagic: UltraStudio 4K (Thunderbolt 2)
- Desktop Video Software Driver 10.3
- Thunderbolt 2
- Download Link: [https://www.blackmagicdesign.com/support/download/35045/Mac%20OS%20X](https://www.blackmagicdesign.com/support/download/35045/Mac OS X) OR
- AJA: IO4K (Thunderbolt 2)
- Mac Driver v10.6 (Firmware version 'IO4K (4K mode)'
- Download Link: [http://www.aja.com/assets/support/files/2697/en/AJA\\_Io4K\\_10\\_6.zip](http://www.aja.com/assets/support/files/2697/en/AJA_Io4K_10_6.zip)

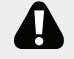

WARNING: T-Tap is not currently supported.

## Windows Certified Box Hardware

- Windows 7
- 2 x 3.4 GHz, 8-Core
- NVIDIA Quadro K5200, NVIDIA Driver 340.x
- 32 GB RAM

## Monitor Output

- BlackMagic: Decklink 4K Extreme OR Decklink 4K Studio
- Desktop Video Driver 10.3
- Download Link: <https://www.blackmagicdesign.com/support/download/35045/Windows> OR
- AJA: Kona 3G OR Kona 4
- AJA Hardware Driver v10.5.2 Windows (64-bit)
- Download Link: [http://www.aja.com/assets/support/files/2620/en/AJA\\_Win\\_Drivers-10.5.2-x64.msi.zip](http://www.aja.com/assets/support/files/2620/en/AJA_Win_Drivers-10.5.2-x64.msi.zip)

## Linux Certified Box Hardware

- CentOS/RHEL 6.5
- 2 x 3.4 GHz, 8-Core
- NVIDIA Quadro K5200, NVIDIA Driver 340.x
- 32 GB RAM

**RELEASE NOTES** 

## Monitor Output

- BlackMagic Decklink 4K Extreme, Decklink 4K Studio
- Desktop Video Driver 10.3
- Download Link: <https://www.blackmagicdesign.com/support/download/35045/Linux>

## Disk Storage and Read/Speeds

- Windows/Linux: HP Z Turbo Drive OR Fusion ioFX, PCIe cards
- Mac OS X: LaCie Little Big Disk 1TB, Thunderbolt 2
- Network attached storage: Minimum of sustained 1GB/s read speed

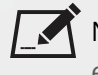

NOTE: See the *Installation and Licensing* section in the Nuke *User Guide* or the online help [here](http://help.thefoundry.co.uk/nuke/9.0/Default.html#user_guide/realtime_playback/realtime_playback.html?TocPath=Getting%2520Started|Installation%2520and%2520Licensing|_____1), regarding example formats and data rates.

## Requirements for GPU Acceleration

If you want to enable Nuke to calculate certain nodes using the GPU, there are some additional requirements. You need to have:

• an NVIDIA GPU with compute capability 2.0 (Fermi) or above. A list of the compute capabilities of NVIDIA GPUs is available at [www.nvidia.co.uk/object/cuda\\_gpus\\_uk.html](http://www.nvidia.co.uk/object/cuda_gpus_uk.html)

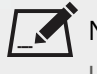

NOTE: The compute capability is a property of the GPU hardware and can't be altered by a software update.

With graphics drivers capable of running CUDA 4.2 or above.

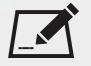

NOTE: In order to use R3D GPU debayering in the Compositing environment, CUDA 6.0 (or higher) is required. See [Release](#page-28-0) Notes for Nuke 9.0v4 for more information.

• On Windows and Linux, CUDA graphics drivers are bundled with the regular drivers for your NVIDIA GPU. Drivers from April 2012 onward support CUDA 4.2.

Go to <http://www.nvidia.com/Download/Find.aspx?lang=en-us> for more information.

• On Mac, the CUDA driver is separate from the NVIDIA graphics driver and must be installed, if you don't have it already. The minimum requirement for CUDA 4.2 is driver version 4.2.5, which can be downloaded from [www.nvidia.com/drivers](http://www.nvidia.com/drivers).

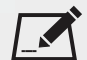

NOTE: We recommend using the latest graphics drivers, where possible, regardless of operating system.

• an AMD FirePro GPU on late 2013 Mac Pro 6,1, running OS X 10.9.3 'Mavericks', or later (see below and the [Blink](http://docs.thefoundry.co.uk/nuke/80/Blink/) [API](http://docs.thefoundry.co.uk/nuke/80/Blink/) documentation for caveats on CPU/GPU result consistency on Mac Pros).

## Late 2013 Mac Pro Only

Nuke 9.0 supports GPU-enabled nodes on the late 2013 Mac Pro 6,1 (running OS X 10.9.3 'Mavericks', or later), including a new **Enable multi-GPU support** option. When enabled in the preferences, GPU processing is shared between the available GPUs for extra processing speed.

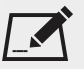

NOTE: To ensure you get the best performance from OpenCL GPUs on late 2013 Mac Pro 6,1, we recommend updating Mavericks to 10.9.5, or above for full functionality. However:

- If you're running an earlier version of Mac OS X than 10.9.5 and processing images greater than 4 mega pixels resolution, VectorGenerator, Kronos, and MotionBlur do not support GPU acceleration.
- If you're running an earlier version of Mac OS X than 10.9.4, Kronos and MotionBlur do not support GPU acceleration.

# Launching and Licensing Information

• Nuke can be run on the command line from the installation directory without any arguments. For example, on Windows:

C:\Program Files\Nuke9.0v4\Nuke9.0.exe

NukeX and Nuke Studio can be run on the command line from the installation directory using the **--nukex** and **--studio** arguments. For example, on Windows:

C:\Program Files\Nuke9.0v4\Nuke9.0.exe --studio

- NukeX requires **nukex\_i** and **nuke\_i** licenses with valid maintenance.
- Nuke Studio requires **nukestudio\_i**, **nukex\_i**, and **nuke\_i** licenses with valid maintenance.

## New Features

• BUG ID 45164 - Support for reading the Sony RAW **.mxf** file format has been added.

# Feature Enhancements

- BUG ID 20591 PlanarTracker: You can now set a **reference frame** for relative CornerPin2D nodes exported from PlanarTracker on the CornerPin2D **Tracking** tab. The **reference frame** populates the **from1-4 xy** controls on the **From** tab in the properties.
- BUG ID 42241/43928 The **Appearance** controls have been re-instated under **Preferences** > **Panels**, allowing you to customize the look of Nuke's interface.
- BUG ID 44857 Nuke Studio's Compositing and Timeline undo histories are now more robust, with improved segregation.
- BUG ID 44865 A new Timeline environment preference has been added under **Preferences** > **Panels** > **Timeline** > **show frame end marker**, which draws an extra line on the timeline to the right of the playhead, indicating the end of the current frame.
- BUG ID 45421 You can now set **Preferences** > **Performance** > **Threads/Processes** > **Frame server processes to run** to **0** (zero) so that Nuke only uses workers on external machines.
- BUG ID 46547 Alembic: A new preference, **always load abc files as all-in-one**, has been added under **Behaviors** > **File Handling**. When enabled, all nodes in an **.abc** file are automatically imported, with all alembic geometry nodes imported into a single ReadGeo node.
- BUG ID 46654 Issue Reporter: You can now specify where reports are written to by default using the FN\_CRASH\_ DUMP\_PATH environment variable.
- BUG ID 47405/47406 Alembic: Importing cameras now runs a post-processing Euler filter to look for alternate sets of Euler angles that result in the same orientation, and chooses the set which most closely matches the angles from previous frames.

# Bug Fixes

## Annotations

- BUG ID 44342 The full range of tools in the toolbar were not displayed until you clicked on the **Selection** tool.
- BUG ID 44362 The paint color wheel disappeared when the cursor was not over it.
- BUG ID 44621 Changes in opacity were not showing in exports to the Compositing environment.

## **BlinkScript**

- BUG ID 43925 The kernel source did not accept a space between **Image** calls and parameters.
- BUG ID 45181 Loading the Swirlomatic example kernel displayed an error.
- BUG ID 46753 Scripts containing both STMap and BlinkScript nodes used an excessive amount of memory.

## Create Comp

- BUG ID 46437 Clip-level soft effects set a redundant **lifetime range** when applied to comps.
- BUG ID 46863 Rendering Nuke Studio comps on the timeline in projects that had remapping, resulted in the comp container failing to show renders.

## Curve Editor/Dope Sheet

• BUG ID 44351/47008 - The time required for frame mapping increased dramatically with branching node trees.

## Frame Server

• BUG ID 46272 - Comps could not locate their renders when the **--remap** cross-platform path substitution argument was used.

- BUG ID 46859 Comps created with custom OCIO configs and remapping between Windows and slaved Mac OS X or Linux machines did not render correctly.
- BUG ID 47102 The error message displayed when no workers are connected contained a typographical error.

## Keyboard Shortcuts

- BUG ID 46731 Custom workspaces did not load using the **Ctrl**/**Cmd**+**N** keyboard shortcut.
- BUG ID 46860 The Node Graph keyboard shortcut to paste into a branch (**Ctrl**/**Cmd**+**Shift**+**V**) did not work as expected in Nuke Studio.

## LensDistortion

• BUG ID 46163 - LensDistortion: Adjusting **Radial Distortion 1** with **Output Type** set to **Displacement** and **forward.u** in the Viewer alpha channel caused Nuke to crash.

## Linux Only

• BUG ID 46633 - Importing **.exr** files occasionally caused Nuke to crash when launching from the Nuke Studio install icon, or from the command line with the **-b** flag.

## Mac OS X Only

- BUG ID 32702 Multiple **Start Dictation...** menu entries displayed in the **Edit** menu when floating node panels or dialog windows with no parent were shown.
- BUG ID 46758 Right-clicking a clip and selecting **Open In** > **Finder** displayed an empty Finder window.
- BUG ID 46825 5k **.r3d** files on a MacBook retina failed to debayer, displaying **r3dReader: Failed to process frame #** in the Terminal.

## Monitor Out

• BUG ID 42853 - Setting the **A/B view selection** to **A/B** in floating windows flipped the image and displayed the wrong resolution and aspect ratio.

## OCIO

• BUG ID 45982 - Changing colorspace or setting, deleting, or dragging in and out points displayed **Preferred Transfer not available** errors in the Terminal or command line.

## Particles

• BUG ID 43909 - Opening a customer script caused Nuke to crash.

## Preferences

• BUG ID 46688 - Certain **uistate.ini** settings caused Nuke Studio to become unresponsive when opening the **Preferences**.

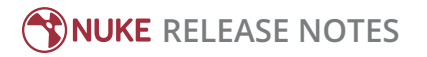

- BUG ID 46918 Accessing preferences during thumbnail generation caused Nuke Studio to crash.
- BUG ID 47061 The **Panels** > **Viewer (Sequence)** > **Crop to Format** control appeared in the preferences, even though it was removed from the Viewer controls dropdown.

#### Read and Write

- BUG ID 13927 Read: The **missing frames** dropdown did not work consistently in branching node trees.
- BUG ID 44170 VectorGenerator: Reading an image with overscan, or a bounding box that didn't match the image format, rendered incorrectly.
- BUG ID 45820 Importing certain **.exr** files into the Timeline environment as the first clip caused Nuke Studio to become unresponsive.
- BUG ID 46727 Export: The {filebase} export token occasionally created extra, unnecessary directories.
- BUG ID 46728 Export: The {filehead} export token added an extra period at the end when used for directories.
- BUG ID 46729 Export: The {filehead} export token did not remove the file extension from the path when exporting **.mov** files.
- BUG ID 46777 Export: The Read node **missing frames** control defaulted to **black** for missing frames, rather than **error**.
- BUG ID 47162 Reading certain **.exr** comps caused Nuke Studio to crash.

#### Roto/RotoPaint

- BUG ID 32818 RotoPaint: Most RotoPaint operations caused the shape list to expand fully.
- BUG ID 41932 RotoPaint: Entering a negative value in the MotionBlur tab's **motionblur** control caused Nuke to crash.
- BUG ID 43128 Roto: Connecting a Roto to a Blur's **mask** input in a customer script caused Nuke to crash.
- BUG ID 47011 RotoPaint: The undo history became unusable when an attempt to drag a shape outside the root layer failed.

#### Script Editor

• BUG ID 45061 - Script Editor: It was not possible to open multiple instances of the Script Editor in one Nuke session.

#### Soft Effects

- BUG ID 42010 Certain Transform soft effect controls did not work as expected.
- BUG ID 42545 Deleting text from a Text effect was not undoable.
- BUG ID 46344 Creating a track-wide soft effect was possible on tracks containing track items.
- BUG ID 46577 Clip-level soft effects were always invalid if in and out points were set at clip level.
- BUG ID 46578 Creating single-frame soft effects was not possible with no current selection.
- BUG ID 46587 It was possible to move clip-level soft effects outside the clip, making them invalid.
- BUG ID 46588 Moving soft effects around the timeline was too sensitive, resulting in effects snapping back to their original position.
- BUG ID 45747 Text effects containing large amounts of text caused Nuke Studio to become unresponsive.
- BUG ID 46747 Creating a comp on a clip retimed using TimeWarp produced incorrect frame mapping.
- BUG ID 46895 TimeWarp effects were not applied correctly to handles within a dissolve in the Timeline Viewer.
- BUG ID 47071 Fade outs were not respected when **All Tracks** was enabled during export.

#### SphericalTransform

• BUG ID 40872 - The tooltip was incorrect for the **Input Type** control, stating that square formats were recommended for **Lat Long Map**.

#### Spreadsheet

• BUG ID 42649 - Holding **Alt** and clicking an event in the Spreadsheet did not move the playhead to the associated track item on the timeline.

#### Text

• BUG ID 43561 - Adding Text with a large bounding box, with a Transform in the script, caused Nuke to crash when scrubbing the playhead.

#### Timeline

- BUG ID 42778 Dragging a clip into an empty **Sequence** panel to create a sequence generated a random start timecode.
- BUG ID 44753 Dragging a single frame clip to an empty timeline did not create a correctly panned and zoomed sequence.
- BUG ID 46341 Export Presets: Nuke Write Node QuickTime **encoder** control settings were not retained in presets.
- BUG ID 47168 Deleting a sequence from the project bin in a certain script caused Nuke Studio to crash.
- BUG ID 47299 Timeline performance dropped significantly in some projects containing a large number of edits.
- BUG ID 47313/47314 Autosave removed **Project export presets** from the project or caused Nuke Studio to crash if a preset was selected after autosave.

#### **Tracking**

- BUG ID 45510 Tracker: Placing a Denoise upstream of a Tracker in the Node Graph caused tracking to fail.
- BUG ID 46690 PlanarTracker: Tracking in proxy mode did not work as expected.
- BUG ID 47211 PlanarTracker: Creating a **CornerPin2D (absolute)** rotated the image 90 degrees counterclockwise when it was connected to the Viewer and source Read node.

## Viewers

- BUG ID 41080 Comp Viewer: **Ctrl**/**Cmd**+clicking outside the bounding box and then panning or zooming the Viewer caused Nuke to crash.
- BUG ID 44990 Comp Viewer: The **viewerProcess** dropdown in the Viewer properties used an incorrect style.
- BUG ID 45518 Timeline Viewer: Clips and sequences from different projects could be placed in the A and B input buffers of a single Viewer.
- BUG ID 46241 Timeline Viewer: Deleting track items under the playhead during playback caused the Viewer to freeze.
- BUG ID 46292/46425 Showing and hiding the Viewer information bar shifted the image upwards or downwards.
- BUG ID 46687 Comp Viewer: The **defaultViewingLUT** value specified in **menu.py** was ignored at start up.
- BUG ID 46898 Switching between Compositing and Timeline Viewers when handles were drawing caused Nuke Studio to crash.
- BUG ID 46907 Comp Viewer: Opening the Viewer properties in certain scripts, using the keyboard shortcut (**S**), caused Nuke to crash.
- BUG ID 47110 Comp Viewer: Certain Viewer preferences were omitted from the **Preferences** dialog.
- BUG ID 47187 Comp Viewers: The channel/layer dropdowns did not have tooltips.
- BUG ID 47219 Comp Viewer: Reading certain **.exr** files in the Viewer caused Nuke to crash or displayed corrupt information.
- BUG ID 47303 Comp Viewer: Switching to 3D mode when the Viewer was paused caused Nuke to crash.

## Windows Only

- BUG ID 41852 Using the fit keyboard shortcuts (**F** and **H**) in the Compositing Viewer did not deselect the previously chosen zoom level.
- BUG ID 41866 Opening a script with a blank file path caused Nuke to become unresponsive.
- BUG ID 43871 Dragging in and out points or tag indicators in the frame slider displayed an empty tab on the taskbar until the action was completed.
- BUG ID 45338 A customer script containing an uncached STMap node caused Nuke to crash.
- BUG ID 45531 Adding expressions in Text node controls caused Nuke to become unresponsive.
- BUG ID 46887 Adding GPU accelerated nodes to a script in Nuke PLE mode printed **Failed to get a license for RIP library** on the command line.
- BUG ID 46956 Previewing files in the file browser caused Nuke to crash.
- BUG ID 47007 Transcoding audio track items did not work as expected.

#### Miscellaneous

• BUG ID 42807 - Compositing Environment: The left-hand node **Toolbar** panel size was affected by resizing other panels.

- BUG ID 43605 Enabling the **use lifetime** control in the **Node** tab properties with an expression-linked Switch node didn't enable the lifetime range controls.
- BUG ID 43996 The **File** menu was not reset to default after closing a project.
- BUG ID 44588 Closing a scope docked in a floating Timeline Viewer closed the Viewer and timeline as well.
- BUG ID 44785 Tags: Pressing **Return** in the tag dialog **Name** field deleted the tag.
- BUG ID 45689 Switching between linked panels, such as the Timeline Viewer/timeline and Compositing Viewer/Node Graph, did not work as expected.
- BUG ID 45833 EditGeo: Moving to a frame outside the rendered frame range caused Nuke to crash.
- BUG ID 46082 Defocus: Viewing **.exr** files with PIZ or ZIP (16) compression was extremely slow with a Defocus node in the node tree.
- BUG ID 47111 MTTF log files were written to **.nuke**, rather than the location specified by the NUKE\_TEMP\_DIR environment variable.
- BUG ID 47115 Documentation: The **soft-light** Merge math was missing from the Nuke documentation.

# Developer Notes

Here are the changes relevant to developers. See **Help** > **Documentation** from the Nuke menu bar for more information.

NOTE: Node **Class()** names occasionally change between major releases, such as Nuke 7 to Nuke 8. While these changes do not affect legacy scripts, you may not get the results you were expecting if a node class has been modified. The **toolbars.py** file, used to create Nuke's node toolbar, contains all the current node class names and is located in **<install\_directory>/plugins/nukescripts/** for reference.

As an example, between Nuke 7 and Nuke 8, the Text node **Class()** changed from Text to Text2. In the **toolbars.py** file for the two releases, the entries for the Text node appear as follows:

```
m.addCommand("Text", "nuke.createNode(\"Text\")", icon="Text.png")
m.addCommand("Text", "nuke.createNode(\"Text2\")", icon="Text.png")
```
## New Features

There are no new features in this release.

## Feature Enhancements

- BUG ID 40782 New Python get and set methods have been added for Framerate, Output Resolution, startTimecode, and TimeDisplay at project level.
- BUG ID 46660 You can now Pythonically accept or reject drop events from the timeline in custom event handlers to prevent normal processing of events.
- BUG ID 47057 Access to the QWidgets for Timeline, Bin, and Spreadsheet views is now available through Python.

## Bug Fixes

- BUG ID 41215 The Python help contained incorrect arguments for **.setExpression**.
- BUG ID 46254 Tags including metadata created through Python were read-only in interactive sessions.
- BUG ID 46567 Windows only: Custom panels added through Python did not stay on top of the interface when they lost focus.
- BUG ID 47167 Custom tab widgets did not draw label text on vertical tabs.
- BUG ID 47192 Nodes with Tcl expressions called **\_validate()** on all connected Ops when the expression was evaluated.

# <span id="page-39-0"></span>Release Notes for Nuke 9.0v3

# Release Date

18 December 2014

# Qualified Operating Systems

- Mac OS X 10.7 (Lion), 10.8 (Mountain Lion), 10.9 (Mavericks)
- Windows 7 64-bit and Windows 8 64-bit
- CentOS/RHEL 5 and CentOS/RHEL 6

Other operating systems may work with Nuke, but have not been fully tested. If you have any problems with a particular operating system, please contact [support@thefoundry.co.uk](mailto:support@thefoundry.co.uk).

## Hardware Requirements for Real-time Playback

The following is a list of recommended hardware configurations that The Foundry have certified for 4K real-time playback (see the note below). Please note that 4K playback may also work on other machine configurations, but the ones listed below are the ones which have been tested.

NOTE: The 4K playback requirements listed here refer to streaming playback for 10-bit DPX rgb files at 30 fps, 4K UHD, with audio and a monitor output device enabled. Other file formats may also play back at 4K and above, given sufficient disk read speeds.

## Mac Certified Box Hardware

- Mac Pro, Late 2013
- Software OS X 10.9.5 (13F34)
- 3.5 GHz 6-Core Intel Xeon E5
- GPU FirePro D500 3072 MB

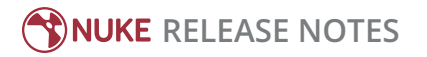

#### • 32 GB 1867 MHz DDR3 ECC

## Monitor Output

- BlackMagic: UltraStudio 4K (Thunderbolt 2)
- Desktop Video Software Driver 10.3
- Thunderbolt 2
- Download Link: [https://www.blackmagicdesign.com/support/download/35045/Mac%20OS%20X](https://www.blackmagicdesign.com/support/download/35045/Mac OS X) OR
- AJA: IO4K (Thunderbolt 2)
- Mac Driver v10.6 (Firmware version 'IO4K (4K mode)'
- Download Link: [http://www.aja.com/assets/support/files/2697/en/AJA\\_Io4K\\_10\\_6.zip](http://www.aja.com/assets/support/files/2697/en/AJA_Io4K_10_6.zip)

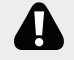

WARNING: T-Tap is not currently supported.

## Windows Certified Box Hardware

- Windows 7
- 2 x 3.4 GHz, 8-Core
- NVIDIA Quadro K5200, NVIDIA Driver 340.x
- 32 GB RAM

## Monitor Output

- BlackMagic: Decklink 4K Extreme OR Decklink 4K Studio,
- Desktop Video Driver 10.3
- Download Link: <https://www.blackmagicdesign.com/support/download/35045/Windows> OR
- AJA: Kona 3G OR Kona 4
- AJA Hardware Driver v10.5.2 Windows (64-bit)
- Download Link: [http://www.aja.com/assets/support/files/2620/en/AJA\\_Win\\_Drivers-10.5.2-x64.msi.zip](http://www.aja.com/assets/support/files/2620/en/AJA_Win_Drivers-10.5.2-x64.msi.zip)

## Linux Certified Box Hardware

- CentOS/RHEL 6.5,
- 2 x 3.4 GHz, 8-Core
- NVIDIA Quadro K5200, NVIDIA Driver 340.x
- 32 GB RAM

**RELEASE NOTES** 

## Monitor Output

- BlackMagic Decklink 4K Extreme, Decklink 4K Studio
- Desktop Video Driver 10.3
- Download Link: <https://www.blackmagicdesign.com/support/download/35045/Linux>

## Disk Storage and Read/Speeds

- Windows/Linux: HP Z Turbo Drive OR Fusion ioFX, PCIe cards
- Mac OS X: LaCie Little Big Disk 1TB, Thunderbolt 2
- Network attached storage: Minimum of sustained 1GB/s read speed

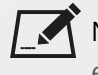

NOTE: See the *Installation and Licensing* section in the Nuke *User Guide* or the online help [here](http://help.thefoundry.co.uk/nuke/9.0/Default.html#user_guide/realtime_playback/realtime_playback.html?TocPath=Getting%2520Started|Installation%2520and%2520Licensing|_____1), regarding example formats and data rates.

## Requirements for GPU Acceleration

If you want to enable Nuke to calculate certain nodes using the GPU, there are some additional requirements. You need to have:

• an NVIDIA GPU with compute capability 2.0 (Fermi) or above. A list of the compute capabilities of NVIDIA GPUs is available at [www.nvidia.co.uk/object/cuda\\_gpus\\_uk.html](http://www.nvidia.co.uk/object/cuda_gpus_uk.html)

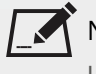

NOTE: The compute capability is a property of the GPU hardware and can't be altered by a software update.

With graphics drivers capable of running CUDA 4.2 or above.

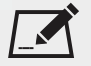

NOTE: In order to use R3D GPU debayering in the Compositing environment, CUDA 6.0 (or higher) is required. See [Release](#page-39-0) Notes for Nuke 9.0v3 for more information.

• On Windows and Linux, CUDA graphics drivers are bundled with the regular drivers for your NVIDIA GPU. Drivers from April 2012 onward support CUDA 4.2.

Go to <http://www.nvidia.com/Download/Find.aspx?lang=en-us> for more information.

• On Mac, the CUDA driver is separate from the NVIDIA graphics driver and must be installed, if you don't have it already. The minimum requirement for CUDA 4.2 is driver version 4.2.5, which can be downloaded from [www.nvidia.com/drivers](http://www.nvidia.com/drivers).

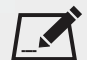

NOTE: We recommend using the latest graphics drivers, where possible, regardless of operating system.

• an AMD FirePro GPU on late 2013 Mac Pro 6,1, running OS X 10.9.3 'Mavericks', or later (see below and the [Blink](http://docs.thefoundry.co.uk/nuke/80/Blink/) [API](http://docs.thefoundry.co.uk/nuke/80/Blink/) documentation for caveats on CPU/GPU result consistency on Mac Pros).

## Late 2013 Mac Pro Only

Nuke Studio supports GPU-enabled nodes on the late 2013 Mac Pro 6,1 (running OS X 10.9.3 'Mavericks', or later), including a new **Enable multi-GPU support** option. When enabled in the preferences, GPU processing is shared between the available GPUs for extra processing speed.

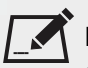

 $\check{N}$  NOTE: Due to outstanding Mac OS X issues with OpenCL, GPU processing is not currently available on late 2013 Mac Pro 6,1, in the following circumstances:

• If you're running an earlier version of Mac OS X than 10.9.4 'Mavericks', Kronos and MotionBlur do not support GPU acceleration.

• If you're running an earlier version of Mac OS X than 10.9.5 'Mavericks' and processing images greater than 4 mega pixels resolution, VectorGenerator, Kronos, and MotionBlur do not support GPU acceleration.

# Launching and Licensing Information

• Nuke can be run on the command line from the installation directory without any arguments. For example, on Windows:

C:\Program Files\Nuke9.0v2\Nuke9.0.exe

NukeX and Nuke Studio can be run on the command line from the installation directory using the **--nukex** and **--studio** arguments. For example, on Windows:

C:\Program Files\Nuke9.0v2\Nuke9.0.exe --studio

- NukeX requires **nukex\_i** and **nuke\_i** licenses with valid maintenance.
- Nuke Studio requires **nukestudio\_i**, **nukex\_i**, and **nuke\_i** licenses with valid maintenance.

# New Features

There are no new features for this release.

# Feature Enhancements

There are no feature enhancements in this release.

**RELEASE NOTES** 

# Bug Fixes

• BUG ID 46981 - Flipbooking a sequence that didn't start at frame 0 offset the output by a number frames equal to the first rendered frame and displayed a **cannot load image file <path>. No such file or directory** error.

# Developer Notes

Here are the changes relevant to developers. See **Help** > **Documentation** from the Nuke menu bar for more information.

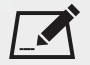

NOTE: Node **Class()** names occasionally change between major releases, such as Nuke 7 to Nuke 8. While these changes do not affect legacy scripts, you may not get the results you were expecting if a node class has been modified. The **toolbars.py** file, used to create Nuke's node toolbar, contains all the current node class names and is located in **<install\_directory>/plugins/nukescripts/** for reference.

As an example, between Nuke 7 and Nuke 8, the Text node **Class()** changed from Text to Text2. In the **toolbars.py** file for the two releases, the entries for the Text node appear as follows:

```
m.addCommand("Text", "nuke.createNode(\"Text\")", icon="Text.png")
m.addCommand("Text", "nuke.createNode(\"Text2\")", icon="Text.png")
```
## New Features

There are no new features in this release.

## Feature Enhancements

There are no feature enhancements in this release.

## Bug Fixes

There are no bug fixes in this release.

# <span id="page-45-0"></span>Release Notes for Nuke 9.0v2

# Release Date

11 December 2014

# Qualified Operating Systems

- Mac OS X 10.7 (Lion), 10.8 (Mountain Lion), 10.9 (Mavericks)
- Windows 7 64-bit and Windows 8 64-bit
- CentOS/RHEL 5 and CentOS/RHEL 6

Other operating systems may work with Nuke, but have not been fully tested. If you have any problems with a particular operating system, please contact [support@thefoundry.co.uk](mailto:support@thefoundry.co.uk).

## Hardware Requirements for Real-time Playback

The following is a list of recommended hardware configurations that The Foundry have certified for 4K real-time playback (see the note below). Please note that 4K playback may also work on other machine configurations, but the ones listed below are the ones which have been tested.

NOTE: The 4K playback requirements listed here refer to streaming playback for 10-bit DPX rgb files at 30 fps, 4K UHD, with audio and a monitor output device enabled. Other file formats may also play back at 4K and above, given sufficient disk read speeds.

## Mac Certified Box Hardware

- Mac Pro, Late 2013
- Software OS X 10.9.5 (13F34)
- 3.5 GHz 6-Core Intel Xeon E5
- GPU FirePro D500 3072 MB

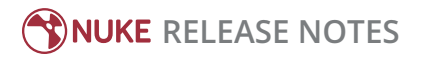

#### • 32 GB 1867 MHz DDR3 ECC

## Monitor Output

- BlackMagic: UltraStudio 4K (Thunderbolt 2)
- Desktop Video Software Driver 10.3
- Thunderbolt 2
- Download Link: [https://www.blackmagicdesign.com/support/download/35045/Mac%20OS%20X](https://www.blackmagicdesign.com/support/download/35045/Mac OS X) OR
- AJA: IO4K (Thunderbolt 2)
- Mac Driver v10.6 (Firmware version 'IO4K (4K mode)'
- Download Link: [http://www.aja.com/assets/support/files/2697/en/AJA\\_Io4K\\_10\\_6.zip](http://www.aja.com/assets/support/files/2697/en/AJA_Io4K_10_6.zip)

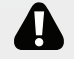

WARNING: T-Tap is not currently supported.

## Windows Certified Box Hardware

- Windows 7
- 2 x 3.4 GHz, 8-Core
- NVIDIA Quadro K5200, NVIDIA Driver 340.x
- 32 GB RAM

## Monitor Output

- BlackMagic: Decklink 4K Extreme OR Decklink 4K Studio,
- Desktop Video Driver 10.3
- Download Link: <https://www.blackmagicdesign.com/support/download/35045/Windows> OR
- AJA: Kona 3G OR Kona 4
- AJA Hardware Driver v10.5.2 Windows (64-bit)
- Download Link: [http://www.aja.com/assets/support/files/2620/en/AJA\\_Win\\_Drivers-10.5.2-x64.msi.zip](http://www.aja.com/assets/support/files/2620/en/AJA_Win_Drivers-10.5.2-x64.msi.zip)

## Linux Certified Box Hardware

- CentOS/RHEL 6.5,
- 2 x 3.4 GHz, 8-Core
- NVIDIA Quadro K5200, NVIDIA Driver 340.x
- 32 GB RAM

**RELEASE NOTES** 

## Monitor Output

- BlackMagic Decklink 4K Extreme, Decklink 4K Studio
- Desktop Video Driver 10.3
- Download Link: <https://www.blackmagicdesign.com/support/download/35045/Linux>

## Disk Storage and Read/Speeds

- Windows/Linux: HP Z Turbo Drive OR Fusion ioFX, PCIe cards
- Mac OS X: LaCie Little Big Disk 1TB, Thunderbolt 2
- Network attached storage: Minimum of sustained 1GB/s read speed

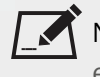

NOTE: See the *Installation and Licensing* section in the Nuke *User Guide* or the online help [here](http://help.thefoundry.co.uk/nuke/9.0/Default.html#user_guide/realtime_playback/realtime_playback.html?TocPath=Getting%2520Started|Installation%2520and%2520Licensing|_____1), regarding example formats and data rates.

## Requirements for GPU Acceleration

If you want to enable Nuke to calculate certain nodes using the GPU, there are some additional requirements. You need to have:

• an NVIDIA GPU with compute capability 2.0 (Fermi) or above. A list of the compute capabilities of NVIDIA GPUs is available at [www.nvidia.co.uk/object/cuda\\_gpus\\_uk.html](http://www.nvidia.co.uk/object/cuda_gpus_uk.html)

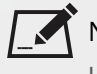

NOTE: The compute capability is a property of the GPU hardware and can't be altered by a software update.

With graphics drivers capable of running CUDA 4.2 or above.

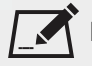

NOTE: In order to use R3D GPU debayering in the Compositing environment, CUDA 6.0 (or higher) is required. See [Release](#page-45-0) Notes for Nuke 9.0v2 for more information.

• On Windows and Linux, CUDA graphics drivers are bundled with the regular drivers for your NVIDIA GPU. Drivers from April 2012 onward support CUDA 4.2.

Go to <http://www.nvidia.com/Download/Find.aspx?lang=en-us> for more information.

• On Mac, the CUDA driver is separate from the NVIDIA graphics driver and must be installed, if you don't have it already. The minimum requirement for CUDA 4.2 is driver version 4.2.5, which can be downloaded from [www.nvidia.com/drivers](http://www.nvidia.com/drivers).

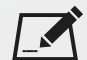

NOTE: We recommend using the latest graphics drivers, where possible, regardless of operating system.

• an AMD FirePro GPU on late 2013 Mac Pro 6,1, running OS X 10.9.3 'Mavericks', or later (see below and the [Blink](http://docs.thefoundry.co.uk/nuke/80/Blink/) [API](http://docs.thefoundry.co.uk/nuke/80/Blink/) documentation for caveats on CPU/GPU result consistency on Mac Pros).

## Late 2013 Mac Pro Only

Nuke Studio supports GPU-enabled nodes on the late 2013 Mac Pro 6,1 (running OS X 10.9.3 'Mavericks', or later), including a new **Enable multi-GPU support** option. When enabled in the preferences, GPU processing is shared between the available GPUs for extra processing speed.

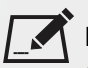

 $\check{N}$  NOTE: Due to outstanding Mac OS X issues with OpenCL, GPU processing is not currently available on late 2013 Mac Pro 6,1, in the following circumstances:

• If you're running an earlier version of Mac OS X than 10.9.4 'Mavericks', Kronos and MotionBlur do not support GPU acceleration.

• If you're running an earlier version of Mac OS X than 10.9.5 'Mavericks' and processing images greater than 4 mega pixels resolution, VectorGenerator, Kronos, and MotionBlur do not support GPU acceleration.

# Launching and Licensing Information

• Nuke can be run on the command line from the installation directory without any arguments. For example, on Windows:

C:\Program Files\Nuke9.0v2\Nuke9.0.exe

NukeX and Nuke Studio can be run on the command line from the installation directory using the **--nukex** and **--studio** arguments. For example, on Windows:

C:\Program Files\Nuke9.0v2\Nuke9.0.exe --studio

- NukeX requires **nukex\_i** and **nuke\_i** licenses with valid maintenance.
- Nuke Studio requires **nukestudio\_i**, **nukex\_i**, and **nuke\_i** licenses with valid maintenance.

# New Features

There are no new features for this release.

# Feature Enhancements

This section covers any feature enhancements that have been made in this release.

## Create Comp

• BUG ID 46677 - **Ctrl**/**Cmd**+double-clicking a Nuke comp (in the bin or timeline view) now opens up the comp in a new instance of NukeX.

You can also do this by right-clicking the Nuke comp and choosing **Open In** > **New Nuke Session**.

## PlanarTracker

- BUG ID 46696 The warp matrix in PlanarTracker has been improved to be more accurate.
- BUG ID 46697 The PlanarTracker search along the lesser (horizontal) dimension has been improved for tracking footage with extreme aspect ratios.

## Read and Write

- BUG ID 44999 Build Track: A new checkbox, **Create Comp Clips**, has been added to the **Build Track From Export Tag** dialog so that you can choose whether you want to import the **.nk** script or the renders from the **.nk** script.
- BUG ID 45366 Added read support DNxHD QuickTime movies with the 64-bit Mov Reader.
- BUG ID 46481 Added support for encoding DNxHD QuickTime movies with the 64-bit Mov Writer.
- BUG ID 46650 The Read node now includes the name of the compression type in the **.exr** metadata.
- BUG ID 46651 Added support for encoding **.exr** files using b44a compression.
- BUG ID 46764 64-bit Mov Writer: Added support for encoding the alpha channel with the **Apple ProRes 4444** codec.

# Bug Fixes

This section covers any bug fixes that have been made in this release.

## Annotations

• BUG ID 43904 - Nuke Studio incorrectly allowed you to add annotations to a locked track.

## Blink Script

- BUG ID 41421 Scrolling in the **Kernel Source** script editor did not work.
- BUG ID 44621 The error message, displayed when loading a plug-in that was built for an incompatible Blink version, was not clear.

## Create Comp

• BUG ID 42873 - The **Project Root** dialog for Create Comp was not using the Nuke default file browser.

• BUG ID 46397 - Switching between two up-to-date, rendered versions of a Nuke comp incorrectly changed the Nuke comp color to yellow.

#### Frame Server

- BUG ID 45420 The path remap argument (**--remap**) did not work when mapping between Windows and Mac OS X or Linux file systems.
- BUG ID 46576 The Frame Server was very slow and dropped frames when rendering multiple Nuke comps.
- BUG ID 46790 Using the Frame Server across platforms did not work as expected.

## Keyboard Shortcuts

- BUG ID 44498 The 'close all properties keyboard' shortcut (**Ctrl**/**Cmd**+**Shift**+**A**) did not close all panels in the **Properties** pane.
- BUG ID 45460 Changing the channel or layer using the **Page Up** and **Page Down** keyboard shortcuts did not reflect the changes in the channel/layer dropdowns.
- BUG ID 46565 Pressing **Enter** on the keyboard numeric keypad, when the Viewer had focus, did not switch focus to the current frame control.

## Monitor Out

- BUG ID 46515 Changing the **Monitor Output** to a 4K UHD mode occasionally caused Nuke Studio to crash.
- BUG ID 46541 Playing-back using **Monitor Output** and then setting an out point caused audio to be out of sync.

## OCIO

- BUG ID 44921 After setting an OCIO config file and restarting Nuke Studio, the ColorTransform menu did not display or apply the default value.
- BUG ID 46716 A role was added to OCIO to determine the default LUT, but it was not necessary as there were existing tools in place for that purpose.

## PlanarTracker

- BUG ID 46218 With several PlanarTracker layers created, selecting one of the tracked shapes in the Viewer did not select the PlanarTracker layer.
- BUG ID 46532 With a lifetime set on a PlanarTracker shape, tracking outside of the range caused Nuke Studio to crash.

## Preferences

- BUG ID 40672 The last viewed sub-menu was not restored when the **Preferences** were re-opened.
- BUG ID 44503 The **Panels** > **Viewer (Sequence)** > **guides** control did not display overlays as expected.
- BUG ID 44544 The preference **Automatically rescan versions when moving off end of the version list** was missing from Nuke Studio's **Preferences**.

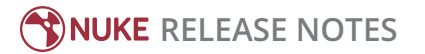

- BUG ID 46645 Nuke 9.0 was not loading preferences that were stored in Nuke 8.0.
- BUG ID 46769 The **Viewer** tab in the **Preferences** dialog was missing the **texture size** and **texture mode** labels for the associated dropdown menus.
- BUG ID 46817 The **default number of threads per reader** control was set to **2**, which was insufficient for 4K **.dpx** playback. This default has been increased to **4** for machines that have more than four physical cores.

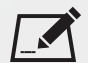

NOTE: If required, this setting can be adjusted for different formats, such as **.jpeg** and **.tiff** files.

• BUG ID 46681 - The **background renders** preference was set to **start background renders on Comp save** by default instead of **don't auto-start background renders**.

#### Read and Write

- BUG ID 44617 The column dividers in the **Export Queue** dialog were not visible for resizing the columns.
- BUG ID 44780 If you moved the Write node into a new folder in the **Export** dialog, it was not automatically included in the exported Nuke script.
- BUG ID 46540 The mov64Reader only read in the first frame timecode.
- BUG ID 46543 EDL Import: Importing clips with negative retimes resulted in them having the incorrect source timecodes.
- BUG ID 46598 Match Media: Matching media from the a certain project caused Nuke to become unresponsive.
- BUG ID 46626 Exporting a preset without a file extension did not produce an error and did not render.
- BUG ID 46630 Changing the export preset **Render with** control from **Frame Server** to **Single RenderProcess** and back again, produced errors in the terminal output.
- BUG ID 46775 ARRIRAW: Nuke Studio was unable to read certain **.ari** files at a specific resolution.
- BUG ID 46715 The mov64Reader was not reading in metadata correctly in all instances.

## Script Editor

- BUG ID 40940 The **echo commands to output window** preference was not working as expected.
- BUG ID 46121 The Python commands for adding favorite directories in the file browser did not work.

#### Soft Effects

- BUG ID 44965 Text: In a **Text** soft effect's properties, the group context menu accessed by right-clicking on a group in the **Groups** tab – was missing several options.
- BUG ID 46408 Text: After adding a **Text** soft effect, clicking in the Viewer, and then changing frames, the cursor was placed in the incorrect position.
- BUG ID 46416 Timewarp: The result of Timewarp was sometimes incorrect when applied to a clip that had been retimed and then trimmed.
- BUG ID 46435 Grade: If the gamma value of the **Grade** soft effect was set to zero, the timeline Viewer showed incorrect results.

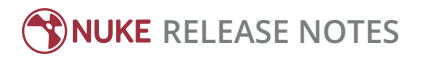

- BUG ID 46719 Text: Copying and pasting a **Text** soft effect occasionally caused incorrect formatting of the characters.
- BUG ID 46749 Timewarp: Deleting a track item and a **TimeWarp** soft effect simultaneously, occasionally caused Nuke Studio to crash.
- BUG ID 46865 Pasting a soft effect onto two track items with a dissolve between them incorrectly treated them as one track item, which caused an error in the soft effect.

## Spreadsheet

• BUG ID 44223 - Opening a project in the **Spreadsheet** using the right-click menu did not automatically link it to the timeline.

#### Timeline

- BUG ID 44140 Dragging a clip onto the timeline to create a sequence, and then undoing it, incorrectly cleared the associated linked panels.
- BUG ID 45672 Scopes: The **Include viewer color transforms** preference was not working as expected.
- BUG ID 45695 Sequences: The timeline playhead remained in its previous position when you created a new sequence.
- BUG ID 46445 Trimming a 4GB animation clip (mov64) caused Nuke Studio to crash.
- BUG ID 46475 Time Display: Opening a clip in **Timeline View**, changing the **Time Display** to **Frames**, and setting a new current frame did not work as expected.
- BUG ID 46524 Retiming: After retiming and then trimming, the timeline Viewer occasionally showed an incorrect first frame.

## Undo

- BUG ID 46233 PlanarTracker: Completing a track removed any previous actions from the undo stack.
- BUG ID 46551 Roto: Undoing numerous actions including creating a shape using a Roto node, connecting the Roto node to a Viewer, and moving the Roto node around in the Node Graph, caused Nuke to crash.
- BUG ID 46632 Pressing **Return** on the keyboard to perform an action was not recorded in the undo stack.
- BUG ID 46640 RotoPaint: Removing a paint stroke created in RotoPaint, using the **Delete** or **Backspace** keys, was not recorded in the undo stack.

#### Viewer

- BUG ID 46037 Viewer Tools: Setting the Viewer playback mode to **Bounce** did not toggle both play buttons to stop buttons.
- BUG ID 46317 Compositing Viewer: It was difficult to exit the color-picking mode when using the 'display color information' tool above the Viewer.

## ZDefocus

- BUG ID 46324 With the **math** control in the ZDefocus properties set to **depth**, objects that were infinitely far away were incorrectly treated as infinitely close.
- BUG ID 46555 When animating the focal plane value, there was noticeable aliasing/jumping between the output images of a ZDefocus node set to use its internal **disc** filter pattern, and a ZDefocus node set to use an external disc **image**.

## **Miscellaneous**

- BUG ID 6734 Panel Text Fields: You could not use the middle-mouse button to scroll in panel text fields.
- BUG ID 38880 Colorspace Node: The Colorspace node now supports Rec.2020 primaries.
- BUG ID 42641 Shuffle Node: Inserting a Shuffle node after a Denoise node caused rendering to be slow.
- BUG ID 43839 Nuke Studio UI: With the menu bar in timeline mode, clicking in the compositing toolbar did not switch the menu bar to compositing mode.
- BUG ID 46455 Launching: Launching Nuke from the command line using a subset of a flag caused it to crash.
- BUG ID 46656 Performance: The Copy node was slowing down performance considerably.
- BUG ID 46765 Nuke 9.0 only: Custom panels were not restored correctly.
- BUG ID 46867 Dissolve: Inserting a dissolve between two track items incorrectly applied the format from the first track item to the second track item.

# Developer Notes

Here are the changes relevant to developers. See **Help** > **Documentation** from the Nuke menu bar for more information.

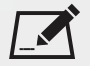

NOTE: Node **Class()** names occasionally change between major releases, such as Nuke 7 to Nuke 8. While these changes do not affect legacy scripts, you may not get the results you were expecting if a node class has been modified. The **toolbars.py** file, used to create Nuke's node toolbar, contains all the current node class names and is located in **<install\_directory>/plugins/nukescripts/** for reference.

As an example, between Nuke 7 and Nuke 8, the Text node **Class()** changed from Text to Text2. In the **toolbars.py** file for the two releases, the entries for the Text node appear as follows:

```
m.addCommand("Text", "nuke.createNode(\"Text\")", icon="Text.png")
m.addCommand("Text", "nuke.createNode(\"Text2\")", icon="Text.png")
```
## New Features

There are no new features in this release.

## Feature Enhancements

There are no feature enhancements in this release.

## Bug Fixes

- BUG ID 46491 Custom Toolbars were not loaded as part of saved workspaces.
- BUG ID 46556 The argument 'nuke.scriptOpen' did not work with remap between Windows and Mac/Linux.
- BUG ID 46558 The **openInSpreedsheet** argument did not return the destination 'SpreadsheetView' object.
- BUG ID 46609 Python API Documentation: The documentation for the Python function **addCommand** referred to the **contextWidget** option for setting the action context instead of **shortcutContext**.

# Release Notes for Nuke 9.0v1

# Release Date

18 November 2014

# Qualified Operating Systems

- Mac OS X 10.7 (Lion), 10.8 (Mountain Lion), 10.9 (Mavericks)
- Windows 7 64-bit and Windows 8 64-bit
- CentOS/RHEL 5 and CentOS/RHEL 6

Other operating systems may work with Nuke, but have not been fully tested. If you have any problems with a particular operating system, please contact [support@thefoundry.co.uk](mailto:support@thefoundry.co.uk).

## Hardware Requirements for Real-time Playback

The following is a list of recommended hardware configurations that The Foundry have certified for 4K real-time playback (see the note below). Please note that 4K playback may also work on other machine configurations, but the ones listed below are the ones which have been tested.

NOTE: The 4K playback requirements listed here refer to streaming playback for 10-bit DPX rgb files at 30 fps, 4K UHD, with audio and a monitor output device enabled. Other file formats may also play back at 4K and above, given sufficient disk read speeds.

## Mac Certified Box Hardware

- Mac Pro, Late 2013
- Software OS X 10.9.5 (13F34)
- 3.5 GHz 6-Core Intel Xeon E5
- GPU FirePro D500 3072 MB

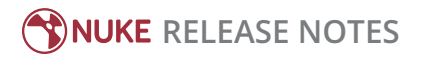

#### • 32 GB 1867 MHz DDR3 ECC

## Monitor Output

- BlackMagic: UltraStudio 4K (Thunderbolt 2)
- Desktop Video Software Driver 10.3
- Thunderbolt 2
- Download Link: [https://www.blackmagicdesign.com/support/download/35045/Mac%20OS%20X](https://www.blackmagicdesign.com/support/download/35045/Mac OS X) OR
- AJA: IO4K (Thunderbolt 2)
- Mac Driver v10.6 (Firmware version 'IO4K (4K mode)'
- Download Link: [http://www.aja.com/assets/support/files/2697/en/AJA\\_Io4K\\_10\\_6.zip](http://www.aja.com/assets/support/files/2697/en/AJA_Io4K_10_6.zip)

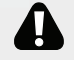

WARNING: T-Tap is not currently supported.

## Windows Certified Box Hardware

- Windows 7
- 2 x 3.4 GHz, 8-Core
- NVIDIA Quadro K5200, NVIDIA Driver 340.x
- 32 GB RAM

## Monitor Output

- BlackMagic: Decklink 4K Extreme OR Decklink 4K Studio,
- Desktop Video Driver 10.3
- Download Link: <https://www.blackmagicdesign.com/support/download/35045/Windows> OR
- AJA: Kona 3G OR Kona 4
- AJA Hardware Driver v10.5.2 Windows (64-bit)
- Download Link: [http://www.aja.com/assets/support/files/2620/en/AJA\\_Win\\_Drivers-10.5.2-x64.msi.zip](http://www.aja.com/assets/support/files/2620/en/AJA_Win_Drivers-10.5.2-x64.msi.zip)

## Linux Certified Box Hardware

- CentOS/RHEL 6.5,
- 2 x 3.4 GHz, 8-Core
- NVIDIA Quadro K5200, NVIDIA Driver 340.x
- 32 GB RAM

**RELEASE NOTES** 

## Monitor Output

- BlackMagic Decklink 4K Extreme, Decklink 4K Studio
- Desktop Video Driver 10.3
- Download Link: <https://www.blackmagicdesign.com/support/download/35045/Linux>

## Disk Storage and Read/Speeds

- Windows/Linux: HP Z Turbo Drive OR Fusion ioFX, PCIe cards
- Mac OS X: LaCie Little Big Disk 1TB, Thunderbolt 2
- Network attached storage: Minimum of sustained 1GB/s read speed

<span id="page-57-0"></span>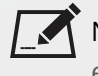

NOTE: See the *Installation and Licensing* section in the Nuke *User Guide* or the online help [here](http://help.thefoundry.co.uk/nuke/9.0/Default.html#user_guide/realtime_playback/realtime_playback.html?TocPath=Getting%2520Started|Installation%2520and%2520Licensing|_____1), regarding example formats and data rates.

## Requirements for GPU Acceleration

If you want to enable Nuke to calculate certain nodes using the GPU, there are some additional requirements. You need to have:

• an NVIDIA GPU with compute capability 2.0 (Fermi) or above. A list of the compute capabilities of NVIDIA GPUs is available at [www.nvidia.co.uk/object/cuda\\_gpus\\_uk.html](http://www.nvidia.co.uk/object/cuda_gpus_uk.html)

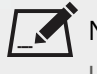

NOTE: The compute capability is a property of the GPU hardware and can't be altered by a software update.

With graphics drivers capable of running CUDA 4.2 or above.

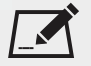

NOTE: In order to use R3D GPU debayering in the Compositing environment, CUDA 6.0 (or higher) is required. See [Performance](#page-59-0) Updates for more information.

• On Windows and Linux, CUDA graphics drivers are bundled with the regular drivers for your NVIDIA GPU. Drivers from April 2012 onward support CUDA 4.2.

Go to <http://www.nvidia.com/Download/Find.aspx?lang=en-us> for more information.

• On Mac, the CUDA driver is separate from the NVIDIA graphics driver and must be installed, if you don't have it already. The minimum requirement for CUDA 4.2 is driver version 4.2.5, which can be downloaded from [www.nvidia.com/drivers](http://www.nvidia.com/drivers).

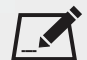

NOTE: We recommend using the latest graphics drivers, where possible, regardless of operating system.

• an AMD FirePro GPU on late 2013 Mac Pro 6,1, running OS X 10.9.3 'Mavericks', or later (see below and the [Blink](http://docs.thefoundry.co.uk/nuke/80/Blink/) [API](http://docs.thefoundry.co.uk/nuke/80/Blink/) documentation for caveats on CPU/GPU result consistency on Mac Pros).

## Late 2013 Mac Pro Only

Nuke Studio supports GPU-enabled nodes on the late 2013 Mac Pro 6,1 (running OS X 10.9.3 'Mavericks', or later), including a new **Enable multi-GPU support** option. When enabled in the preferences, GPU processing is shared between the available GPUs for extra processing speed.

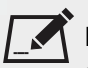

NOTE: Due to outstanding Mac OS X issues with OpenCL, GPU processing is not currently available on late 2013 Mac Pro 6,1, in the following circumstances:

• If you're running an earlier version of Mac OS X than 10.9.4 'Mavericks', Kronos and MotionBlur do not support GPU acceleration.

• If you're running an earlier version of Mac OS X than 10.9.5 'Mavericks' and processing images greater than 4 mega pixels resolution, VectorGenerator, Kronos, and MotionBlur do not support GPU acceleration.

# Launching and Licensing Information

• Nuke can be run on the command line from the installation directory without any arguments. For example, on Windows:

C:\Program Files\Nuke9.0v1\Nuke9.0.exe

NukeX and Nuke Studio can be run on the command line from the installation directory using the **--nukex** and **--studio** arguments. For example, on Windows:

C:\Program Files\Nuke9.0v1\Nuke9.0.exe --studio

- NukeX requires **nukex\_i** and **nuke\_i** licenses with valid maintenance.
- Nuke Studio requires **nukestudio\_i**, **nukex\_i**, and **nuke\_i** licenses with valid maintenance.

# New Features

## Nuke, NukeX, and Nuke Studio

Nuke Studio is a new application mode, offering a timeline environment in addition to the nodal, single shot environment Nuke is known for. If you've used Hiero in the past, it essentially offers you Hiero's conforming, project management, playback, and export feature set within the same application as Nuke. This allows entire sequences of shots to be worked on, both in terms of the timeline and the individual shot Node Graphs, and farmed out to other Nuke artists.

Nuke Studio can be accessed from the relevant shortcut, or using the **--studio** flag on the command line. When run in Nuke Studio mode, the application uses a separate set of workspaces which include the relevant timeline, Viewer, project, and spreadsheet panels. Source material can be auditioned, timelines edited, Soft Effects applied, comps created, edited, and rendered, and the final spot exported all from within the single package.

See Nuke Studio 9 [Features](#page-62-0) for more information.

## <span id="page-59-0"></span>Nuke and NukeX 9 Features

## Performance Updates

"Just make it go faster". The most common request since we took over Nuke's development.

A lot of engineering has been dedicated to making performance boosts across the board. We have significantly increased overall performance in Nuke 9 compared to Nuke 8. For example, improved exrReader and Deep EXR, scene building and sampling in ScanlineRender, and mip-map filters have been added to ScanlineRender.

- Nuke now includes R3D GPU debayering if you have CUDA 6.0, or higher, which can significantly reduce decode times for R3D clips read into the Node Graph. You can enable GPU debayering in the Read node's properties, under r3d options, by selecting **use cuda if available**.
- BUG ID 45116 Mac OS X only: A new global preference (**Preferences** > **Hardware** > **enable Multi-GPU support**) has been added for multi-GPU processing on Late-2013 Mac Pros running 10.9.3 'Mavericks', or later. See [Requirements](#page-57-0) for GPU Acceleration for more information.

## Kronos, VectorGenerator, and MotionBlur

The Foundry's motion estimation algorithm has been improved, based on Ocula technology, resulting in improvements in vector generation, retiming, and motion blur:

- Improved retime quality less artefacts and smoother warp.
- Improved image reconstruction, giving sharper images and less "pulsing" between sharp and blurry results as you move between the original frames.
- A new **Method** dropdown allowing you to choose the interpolation method from **Frame**, **Blend**, and **Motion**.

Additional work includes:

- New **Resampling** methods, including **Lanczos4** and **Lanczos6** for scaling.
- New control over retime curves in the input time range, as well as improved range integration, combining to give you concise, intuitive control of your speed ramps.
- Considerable effort has gone into making sure that renders processed on the GPU and CPU are 'same-same', meaning the output appears identical, and wherever possible, is identical bit-wise.

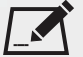

NOTE: In Nuke 9.0, we added support for AMD GPUs on late 2013 Mac Pro 6.1, running OS X 10.9.3 'Mavericks', or later. While, in some cases the bit-wise equality between GPU and CPU holds, for some operations there are limitations to the accuracy possible with this configuration.

• A new **Channels** dropdown has been added to the node properties, allowing you to retime on a sub-set of channels.

## **OFlow**

Nuke's OFlow node has benefitted from some of the improvement work done on Kronos and VectorGenerator:

- New **Resampling** methods, including Lanczos4 and 6 for scaling.
- New control over retime curves in the input time range, as well as improved range integration, combining to give you concise, intuitive control of your speed ramps.
- Considerable effort has gone into making sure that renders processed on the GPU and CPU are 'same-same', meaning the output appears identical, and wherever possible, is identical bit-wise.

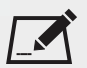

NOTE: In Nuke 9.0, we added support for AMD GPUs on late 2013 Mac Pro 6.1, running OS X 10.9.3 'Mavericks', or later. While, in some cases the bit-wise equality between GPU and CPU holds, for some operations there are limitations to the accuracy possible with this configuration.

• A new **Channels** dropdown has been added to the node properties, allowing you to retime on a sub-set of channels.

## Denoise

The Denoise node is now available to use in Nuke, rather than NukeX only.

## PlanarTracker

PlanarTracker has been integrated into the Roto and RotoPaint nodes on a new Tracking tab, incorporating all the features of Roto and PlanarTracker. Additional work includes:

- A pattern-matching algorithm.
- A region tracking algorithm which works with featureless areas of footage.
- A new luminance shift option for shots where luminance alters within the tracking region.
- A CornerPin creation dropdown has been added to the Roto/RotoPaint **Tracking** tab in the properties panel.

## New Image Format Support and QuickTime Improvements

Nuke now includes a new **mov64** reader and writer, in addition to the **mov32** reader and writer from previous releases. You can choose which decoder/encoder to use in Nuke's Read and Write nodes properties:

- **mov32** uses the full range of QuickTime codecs using the official QuickTime 32-bit SDK, but can be slow to process due to extra complexity during decode/encode.
- **mov64** uses its own packing and unpacking and streams decode/encode for extra processing speed, but only supports a sub-set of offical QuickTime codecs.

NOTE: Nuke defaults to the fastest decoder/encoder for the codec used in the file - if you're reading in a type supported by the **mov64** sub-set, Nuke defaults to that reader/writer. Otherwise, the fallback **mov32** reader is used.

Nuke is now an Apple Authorized ProRes third-party product and can read and write Apple ProRes 4444 and Apple ProRes 422 on Mac OS X, Linux, and Windows using the mov64 reader at SD, HD, 2K, and UHD resolutions. Apple ProRes 422 includes the HQ, LT, and Proxy formats.

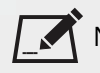

NOTE: Full support for Apple ProRes 4444 XQ is scheduled for a later release.

An mxfReader has been added for the following codecs:

- Avid DNxHD (all 1080p and 720p formats, 4:4:4:4 and 4:2:2 )
- Uncompressed (4:2:2 YCbCr and RGB).
- AVCI and DV (AVCI 'unconstrained' variety are not currently supported).

#### ARRIRAW

The ARRI SDK has been updated to version 4.5, which adds several **.ari** specific controls including lens squeeze and aspect ratio.

## OCIO

The OpenColorIO library version has been updated to 1.0.9.

## Native Flipbook Tool

Nuke now features a native Flipbook panel. Clicking the **Flipbook this viewer** button under the **Compositing** Viewer now uses an internal real time flipbook Viewer by default.

## ScanlineRender Mip-map Texture Filters

ScanlineRender now includes several new mip-map filter options providing performance improvement when sampling from large textures. The new filters are listed below from fastest to most accurate:

- Nearest
- Bilinear
- Trilinear
- Anisotropic

## Performance Timers

Nuke's performance timers have been updated to give more accurate and detailed timing information on all platforms. When performance timing is enabled, timing information is displayed in the Node Graph, and the nodes themselves are colored according to the proportion of the total processing time that was spent in each one, from green (fast nodes) through to red (slow nodes).

In addition, new python calls have been added to provide python access to timing information for individual nodes.

Alternatively, Nuke can now be run from the command line with the **-Pf** argument to obtain the full performance profile for a render in XML format. Performance profiling can help you to debug slow scripts and find out where the bottlenecks lie; this new feature was also used internally during the development of Nuke to help us target our performance work most effectively.

## Node Improvements

- Backdrop nodes now have a **Z Order** control, allowing you to set the layering of Backdrops within other Backdrops. The Backdrop with the highest **Z Order** is placed at the front.
- All Nuke nodes with a **Node** tab in their properties now include **lifetime** controls allowing you selectively enable and disable nodes according to frame range when **use lifetime** is enabled.

## Miscellaneous

• The Text node now includes a **Shadows** tab, allowing you to add drop shadow to text in the Viewer, either as a soft effect or regular node in the Node Graph. Drop shadows incude **color**, **softness** (blur), and **shrink/expand** (dilate) controls.

The Text node's general performance has been improved, including enhanced caching.

- The Merge node now allows you to merge metadata as well as image data from selected or all inputs using the **metadata from** dropdown.
- <span id="page-62-0"></span>• Nuke's Read node now includes a **Metadata** tab showing all metadata associated with the file(s) read in.
- BUG ID 43858 Preferences: The **Preferences** dialog has been edited for clarity and accuracy.

## Nuke Studio 9 Features

## Soft Effects

Soft effects are GPU accelerated effects, which can be added and manipulated directly in the timeline to perform common tasks in real-time. Soft effects are applicable at sequence level, where they appear as a layer above track items on the timeline, and at clip level where they appear as a colored line inside the associated track item. Sequencelevel soft effects apply their effect to whatever is beneath them in the timeline, for the duration represented by the color bar in the timeline.

Sequence-level effects added to populated tracks are limited and linked to the range of the track item to which they are applied. Linked soft effects are moved and edited along with their parent track item. If you add a soft effect to an empty track, this behavior doesn't apply.

You can add sequence-level soft effects by right-clicking track items and selecting **Effects** or by clicking the Effects icon in the timeline Editing Tools and selecting the required effect. Clip-level soft effects can only be applied when a clip is opened as a timeline using the right-click **Open In** > **Timeline View** option. The following soft effects are currently available:

- Transform
- Mirror
- Crop
- TimeWarp
- Grade
- LUT (OCIOFileTransform)
- CDL (OCIOCDLTransform)
- ColourSpace (OCIOColourSpace)
- Text

## Create Comp

Create Comp adds containers to the timeline that 'wrap up' Nuke **.nk** scripts, allowing them to be played back, versioned, and edited in the timeline as you would normally do with image clip media. A Comp container points to an **.nk** file on disk and can be seen as clips in the bin or as track items in a sequence.

You can **Create Comp** using a pre-defined export preset or by using **Create Comp Special**, which allows you to set the export properties on a shot-by-shot basis. Both options are available by right-clicking track items and selecting **Effects** or by clicking the Effects icon in the timeline Editing Tools and selecting the required option.

Double-click a comp on the timeline, or right-click the comp and select **Open In** > **Node Graph**, to open up the associated script in the Node Graph.

## Annotations

Annotations allow you to draw paint strokes and add text to your footage directly in the Timeline Viewer, enabling you to add artistic direction or comp notes to your shots, and communicate your ideas visually to others.

You can enable annotations in the Viewer by clicking the annotations button in the Timeline Viewer toolbar (paint brush). This button also toggles the visibility of annotations. From here you draw paint strokes or add text notes using the left-hand toolbar. The color and stroke width of annotations can be modified, as well as the text's font.

Annotations can be added to track items at sequence or clip level, or on a per-frame basis, using the '+' button on the toolbar. They are saved into the project and can be exported into Nuke scripts. These can be passed on to artists and viewed in Nuke by connecting the Annotations Precomp to the Viewer.

## **RELEASE NOTES**

## AAF Import and Conform

You can now import and conform **.aaf** files in a similar way to **.edl** and **.xml** files. This initial implementation may fail to conform certain file formats, but these are scheduled to be addressed in a future release.

## Frame Server

Nuke Studio's new Frame Server is capable of rendering frames internally on multiple processes or on external machines to accelerate the rendering even further by sharing work across a network of machines.

Nuke Studio's Frame Server can be set up on an external machine (or a number of machines) to render from your Nuke Studio session. To do this, you need to run the **runframeserver.py** script on the external machines, found inside the Python site-packages, with specific command line arguments.

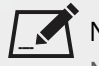

NOTE: The Frame Server requires a Nuke Studio license (nukestudio\_i) on the main workstation, but only a Nuke render license (nuke\_r) on the slave machines.

If you want to use an interactive license (nuke\_i) on the slave machines, add the --useInteractiveLicense argument to the runframeserver.py command.

## Background Renders Panel

A new Background Renders panel has been added, showing the progress of every Comp's background render and includes a **Logs** tab reporting status for each render. The **Export Queue** also displays error logging.

## Viewer Re-design

Nuke Studio has two distinct Viewer types: Timeline and Compositing. The overall UI has been re-designed to make them the same in all major aspects, with some differences specific to their purpose. For example, the Timeline Viewer doesn't have any 3D controls or bounding box.

Nuke's frame slider has also been improved for ease of use.

## Workspace Overhaul

Nuke Studio features several new workspaces designed to help navigate around the various modes and workflows invloved in the application. The default workspace, **Finishing**, contains a mix of the timeline and compositing environment panels, letting you quickly switch between the two. Tabs in separate panels come to the fore if one of the other tabs in their linked group are brought to the front.

## OCIO

- BUG ID 38019/43995/44008/44484 OCIO: You can now set a project specific OCIO config file in the Timeline environment, independent of the **Preferences**, by navigating to **Project** > **Edit Settings** > **Color Management** tab. Any actions from the Timeline environment that use OCIO settings, such as Create Comp, use this setting. New projects and Nuke scripts always pick up their OCIO settings from the **Preferences** > **Project Defaults** > **Color Management** settings.
- BUG ID 45414 OCIO: Nuke now sets sensible default color transforms automatically when you specify a custom OCIO config file.

# Feature Enhancements

- ParticleBounce now includes a **geometry** input, allowing you to specify Nuke-native or imported geometry as the bounce surface.
- BUG ID 3448/8412 The Camera, Light, and Axis nodes now have **look at** and **axis** inputs.
- BUG ID 10128/44281 mov64Writer: Writing QuickTimes now adds timecode metadata to the resulting container.
- BUG ID 13889/37787 Curve Editor: You can now press **Tab** to switch between x and y values when manually editing curves. Pressing **Esc** exits the editing dialog.
- BUG ID 18992 Viewers: The current frame control now accepts simple mathematical functions to navigate through clips, such as **+10** to advance 10 frames.
- BUG ID 28082/36645/38990 Nuke now includes Sony **SLog2**, **SLog3**, Canon **CLog**, and **Gamma2.4** in the root LUTs and **nuke-default** OpenColorIO config file. The Viewer LUTs have also been updated to include **rec1886** and the Gopro **Protune** LUT has been added to Nuke's root LUTs and Colorspace node.
- BUG ID 33304 R3D: Nuke now ignores either the X or A frame of HDRx files, depending on selection in the Read node properties (Compositing environment) or **Media** panel (Timeline environment), so that the timecode is correct.
- BUG ID 34333 Tags: Two new Timeline Viewer hotspots have been added, in addition to the current **sequence** and **frame**, allowing you to tag the current **track item** or the current **clip**, including versioned clips.
- BUG ID 35975 exrReader: Reading in **.exr** files with an aspect ratio of 1.0 specified in the header now works as expected, rather than converting the ratio to 0.
- BUG ID 37787 Curve Editor: You can now press **Tab** to switch between **x** and **y** values when manually editing curves. Pressing **Esc** exits the editing dialog.
- BUG ID 38990 The Gopro **Protune** LUT has been added to Nuke's root LUTs and Colorspace node.
- BUG ID 39148 Linux only: mov64Reader now reads alpha channels correctly.
- BUG ID 40233 Mac OS X only: Nuke now supports AJA Io 4K SDI broadcast monitor out for Thunderbolt 2 devices with the AJA SDK version 11.2 installed.
- BUG ID 41273 Linux only: Audio tracks can now be combined with video tracks on export using the **mov64** encoder.

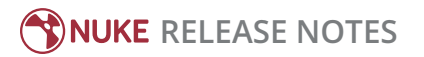

- BUG ID 42691 Improvements have been made to the **mov64** decoder/encoder color handling, which now uses 16-bit intermediate formats to reduce banding in 10-bit codecs. Additionally, Nuke now uses **Rec601** and **Rec709** colorspaces correctly according to resolution.
- BUG ID 42803 The R3D SDK has been updated to 5.0 for the CPU path only. This update adds a new colorspace and gamma setting, DragonColor and RedGamma4, and support for the Red Dragon camera and sensor.
- BUG ID 42914 Read: A new **Metadata** tab has been added to the Read node's properties panel, allowing you to access metadata from the associated files.
- BUG ID 43679 R3D: GPU debayering has been added to the r3dReader, allowing for fast decodes without a Red Rocket card.

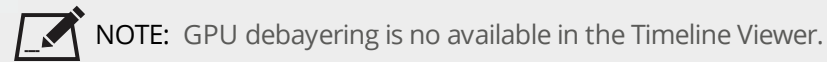

- BUG ID 43923 BlinkScript: Kernel compilation error messages have been improved to help diagnose issues more easily.
- BUG ID 44027/44285 mov64Reader: Nuke can now read Mpeg-4 and mp4 files through the mov64 reader as well as treating multi-part **.m4v** as frame sequences.
- BUG ID 44267 Crash Reporter: The feature list has been updated to include Studio-specific features.
- BUG ID 44286 Monitor Out: On AJA Kona 3G and above, 12-bit 4:4:4 3G SDI output is now supported in addition to 8- and 10-bit 4:2:2.
- BUG ID 44479 Viewers: The keyboard shortcut to enable overscan (**Alt**+**O**) has been re-purposed to remove out points.
- BUG ID 44590 The toggle Viewer overlay shortcut has changed from **O** to **Q**, and the RotoPaint shortcut to return to the current **Select** tool has changed to **Esc**.
- BUG ID 44894 Playback Cache: Viewer playback cache bars now show the intersection of the A and B input buffers' cached frames. A frame is only highlighted in green if it's cached in both buffers.
- BUG ID 45268 The RIP framework and Blink API are now versioned in the same way as DDImage.
- BUG ID 45505 **UHD\_4K** has been added to the root formats in the timeline and compositing environments. In addition, the Comp and Timeline root formats have been made more consistent.
- BUG ID 45532 Viewers: New fields have been added to set the frame range on either side of the frame slider. These fields work in the same way as Nuke 8's **frame range** control to quickly set in an out points.
- BUG ID 45589 Comp Viewer: The Freeze UI button has been removed from the Viewer controls and is now enabled as standard. The new behavior stops updates elsewhere on the interface during RAM cache playback, helping to optimize the playback frame rate.
- BUG ID 45703 The Freeze GUI (snowflake) button has been removed from the Compositing Viewer. Updates to Nuke's GUI are now frozen by default during playback.
- BUG ID 45818 Viewer: The proxy resolution dropdown now displays an asterisk next to the ratio, such as **1:1\***, when the resolution was set automatically.
- BUG ID 45829 GPU Acceleration: The FN\_NUKE\_DISABLE\_CUDA environment variable has been renamed FN\_ NUKE\_DISABLE\_GPU\_ACCELERATION to reflect the fact that it also affects OpenCL (including Mac Pro AMD cards).

# Bug Fixes

- BUG ID 7420 Precomping a script containing a Precomp produced black output, but did not report any errors.
- BUG ID 9225 Curve Editor: The handles click area was too small, causing the value edit box to display instead.
- BUG ID 11445 mov64: **H264** encoded files always opened with an incorrect colorspace.
- BUG ID 12742 Windows only: The mov64 reader reported a **Bad value for codec : avc1** error when the mov64 prefix was used in a Write node.
- BUG ID 16226 mov64Reader: Files encoded using the **H264** codec occasionally displayed the wrong start frame when scrubbing the frame slider and mousing over the Viewer.
- BUG ID 21307 Linux only: Reading in files using the **mov64** reader caused Tracker and CamerTracker to track more slowly.
- BUG ID 24059 ScanlineRender: The playback cache bar did not always work as expected when the **bg** input was not connected.
- BUG ID 27784 mov32/mov64: Command line or Terminal output was too verbose during decode.
- BUG ID 31431 mov64: HD **.mov** files were read in at the 1920x1088 format, rather than 1920x1080.
- BUG ID 32991 Compositing Viewer: Locked cameras did not retain 3D view zoom or pan moves when switching between 3D and 2D views.
- BUG ID 33254 PlanarTracker: The **Select All** tool was enabled by default, rather than the **Draw** tool.
- BUG ID 35627 Rendering long sequences displayed a **Too many open files** error.
- BUG ID 38006 ColorCorrect was slower to cache in newer version of Nuke than in previous versions.
- BUG ID 39135 Transcoding or exporting timelines with multiple tracks took longer than expected to render.
- BUG ID 39338 DopeSheet: Attempting to undo a Move for a selection of keyframes did not work as expected.
- BUG ID 40278 Compositing Viewer: Adding a new layer reordered the channel list.
- BUG ID 40821 Licensing: Pressing **Enter** in the lIcensing dialog did not select the **Install** button.
- BUG ID 41032/41915 Disconnecting the image input at the top of a node tree containing a Denoise node upstream of an OFX node, such as Keylight, caused Nuke to crash.
- BUG ID 41200 Running Nuke in **--safe** mode still loaded plug-ins from the Nuke plugins directory.
- BUG ID 41630 Nuke Studio would not play back clips when no audio device was selected.
- BUG ID 41631 Scrubbing in the Viewer with an STMap node in a customer script caused Nuke to crash.
- BUG ID 41697 The full name of a folder in the file browser favorite list was not displayed if the name contained spaces.
- BUG ID 42018 Panning or zooming in the Viewer in A/B **wipe** mode occasionally clipped input buffer A.
- BUG ID 42036 QuickTime: Files encoded using the **H264 appl - avc1** codec from Final Cut Pro X were incredibly slow to work with in the Viewer.
- BUG ID 42111 BlinkScript: Recompiling kernels when the called function declares a variable with exactly the same name as a scoped variable in the caller function, returns garbage data.

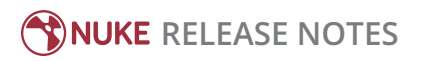

- BUG ID 42122 BlinkScript: Loading a script containing a BlinkScript node that referenced a file, disabled the **Load** button until you recomplied the kernel.
- BUG ID 42506 Windows only: In workspaces with **Scopes** panels, activating **wipe** caused cached playback to slow down in the Viewer.
- BUG ID 42550 mov32/64: Nuke always used the **rec601** colorspace regardless of resolution.
- BUG ID 42620 CameraTracker: Tracking still frames occasionally failed when running Nuke from the command line.
- BUG ID 42645 Conforming: Nuke Studio could not interpret Final Cut Pro 7 XMLs that contained files with the <audio> tag.
- BUG ID 42671 Starting Nuke in **--safe** mode did not ignore the **Preferences** > **Behaviors** > **Startup** > **startup workspace** setting.
- BUG ID 42832 Windows only: When using the timeline Viewer, the **Histogram** and **Vectorscope** did not update when scrubbing in the timeline, playing back, or adjusting properties.
- BUG ID 42899 Denoise: Certain scripts containing Denoise and Copy nodes caused image corruption.
- BUG ID 42974 **Scan For Versions** recognized **.tmp** files as versions, increasing the scan time.
- BUG ID 43359 Mac OS X only: Expanding a floating Viewer to fullscreen (**Cmd**+**F**) left the Viewer tab in front of the fullscreen Viewer.
- BUG ID 43402 It was not possible to manually enter numbers into the Compositing Viewer **fps** dropdown if the dropdown was set to **Auto**.
- BUG ID 43404 The Timeline Viewer's **fps** dropdown did not contain any selectable presets.
- BUG ID 43485 Scopes: Disabling **Preferences** > **Panels** > **Scopes** > **Include viewer color transform** with a scope present in the workspace caused Nuke to crash.
- BUG ID 43696 Opening a sequence in a spreadsheet (right-click **Open In** > **Spreadsheet View**) and then attempting to **Match Media** caused Nuke Studio to crash.
- BUG ID 43768 The right-click timeline option **Build Track** > **From Export Tag** added the same Nuke tag as **Create Comp**, which was misleading.
- BUG ID 43792 Right-clicking a bin clip and selecting **Versions** > **Scan for Versions** changed the frame range of the clip when the scanned directory contained **.tmp** files.
- BUG ID 43813 Keylight: Adding a Keylight node with no inputs to a script upstream of a LensDistortion node caused Nuke to crash.
- BUG ID 43869 QuickTime: Nuke's movReader failed when using the **mov:** prefix.
- BUG ID 43878 Disconnecting Denoise from the source clip, in a customer script, caused Nuke to crash.
- BUG ID 43895 Keylight: Adding a Keylight while rendering a customer script caused Nuke to crash.
- BUG ID 43979 The default percentage of total memory for **Preferences** > **Caching** > **playback cache size** was too high, causing performance issues on lower-spec machines.
- BUG ID 43985 Tags: User-created tags added to a track item, track, or sequence using the right-click **Tags** menu, did not carry any metadata key/value pairs.
- BUG ID 44064 Tags: Adding custom key/value pairs containing **.tag** caused the tag to disappear.
- BUG ID 44066 R3D: The color wheel in the **Media** panel for **.r3d** files did not have the same orientation as Nuke's color wheels. Opening **.r3d** files in the Timeline workspace caused all Nuke's in-panel color wheels to behave in the same way.
- BUG ID 44144 PlanarIop: Using PlanarIop slowed down performance when ScanlineRender contained samples.
- BUG ID 44378 Documentation: The *Planar Iop* section of the NDK Dev Guide contained several gaps and errors.
- BUG ID 44396 EXR: Reading tiled **.exr** files was slow and was not improved by adding more threads.
- BUG ID 44429 Windows only: Running the command **hiero.core.pluginPath()** in the Script editor, returned **..AppData/Roaming/TheFoundry/Hiero**.
- BUG ID 44578 MatchGrade: LUTs created from MatchGrade clipped values incorrectly.
- BUG ID 44712 The Output node's appearance was identical to the Input node.
- BUG ID 44814 BlinkScript: An output image could have less than the full amount of channels (4) required for pixel-wise kernels.
- BUG ID 45274 GPU Acceleration: Launching Nuke from the command line using the **--gpu** argument, disabled the Local GPU control in the properties of accelerated nodes, such as Kronos.
- BUG ID 45512 Licensing: An internal licensing environment variable contained an invalid **.** (period) character.
- BUG ID 45593 Viewers: Resizing or zooming in a Viewer in A/B mode caused displacement of the buffers across the available screen space.
- BUG ID 45692 QuickTime: Audio did not play back from certain QuickTimes with non-integer framerates using the **mov64** reader.
- BUG ID 45900 Text: Deleting the second of any two of the same character next to each other, changed the size of the first character.
- BUG ID 45904 Text: Frame expressions on character transforms confused which character to transform.
- BUG ID 46072 Export: During an export, if you pressed **Pause**, **Stop All**, or **Clear Complete** and then pressed **Continue**, the export remained at 0% and could cause Nuke Studio to crash.
- BUG ID 46273 VectorGenerator: Connecting a Viewer to a node tree containing a VectorGenerator, where the image moved out of the bounding box or changed resolution, caused Nuke to crash.

**RELEASE NOTES** 

# Developer Notes

Here are the changes relevant to developers. See **Help** > **Documentation** from the Nuke menu bar for more information.

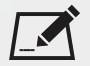

NOTE: Node **Class()** names occasionally change between major releases, such as Nuke 7 to Nuke 8. While these changes do not affect legacy scripts, you may not get the results you were expecting if a node class has been modified. The **toolbars.py** file, used to create Nuke's node toolbar, contains all the current node class names and is located in **<install\_directory>/plugins/nukescripts/** for reference.

As an example, between Nuke 7 and Nuke 8, the Text node **Class()** changed from Text to Text2. In the **toolbars.py** file for the two releases, the entries for the Text node appear as follows:

m.addCommand("Text", "nuke.createNode(\"Text\")", icon="Text.png") m.addCommand("Text", "nuke.createNode(\"Text2\")", icon="Text.png")

## New Features

- Nuke Studio's **Help** > **Documentation** landing page now includes the *Hiero Python Developers Guide* containing information on all the new functions available through the Python API.
- The Python module **psutil** is now included in the site-packages by default. Nuke includes Hiero's existing Python modules for conforming, clip management, timeline editing, versioning, round-tripping, export, and so on.
- BUG ID 44676 A new **foundry.ui.openFileBrowser()** method has been added, allowing you to raise the Nuke file browser to retrieve lists of files and directories. See **help(foundry.ui.openFileBrowser)** for usage details.

## Feature Enhancements

- BUG ID 42722 Linux only: Nuke now calls **XInitThreads** at startup to avoid certain crashes caused by an assert in X11.
- BUG ID 45312 A new method, **BackdropNode::getNodes()**, has been added to return a list of nodes contained within a Backdrop node.
- BUG ID 45529 Custom toolbars are now added to the content menu **Windows** > **Custom** menu, rather than the **Pane** menu.

## Bug Fixes

• BUG ID 44660 - Calling methods on a **TimelineEditor** object that was not open in the GUI caused the application to crash.